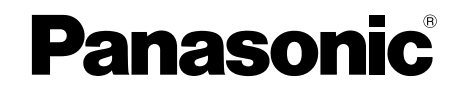

# 取扱説明書 基本編

工事説明付き

# ネットワークカメラ

# **品番 WV-SC588 / WV-SC387**

# もくじ は

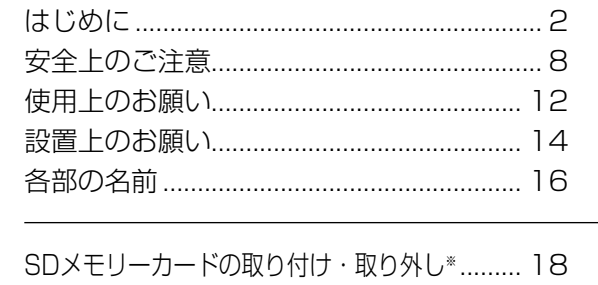

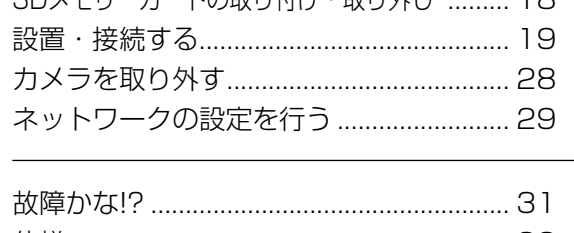

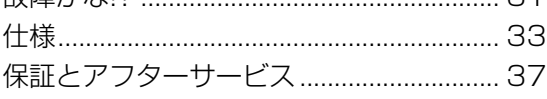

※SDXC/SDHC/SDメモリーカードを SDメモリーカードと表記しています。

# 保証書別添付

このたびは、パナソニック製品をお買い上げいただき、まことにありがとうござ います。

- ●取扱説明書をよくお読みのうえ、正しく安全にお使いください。
- ●ご使用前に「安全上のご注意」(8〜11ページ)を必ずお読みください。
- ●本書の説明内ではWV-SC588を例として説明しています。
- ●保証書は「お買い上げ日・販売店名」などの記入を確かめ、取扱説明書ととも に大切に保管してください。

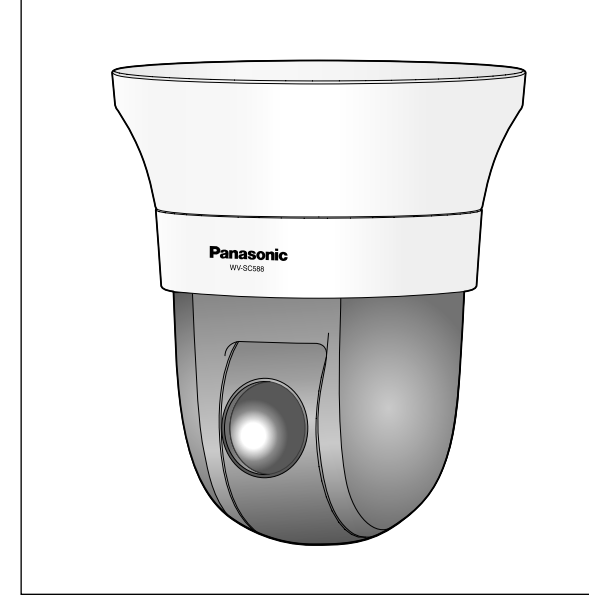

じ め に

工 事

# 商品概要

本機はネットワーク用の10BASE-T/100BASE-TX端子(ネットワーク端子)を装備した監視用 カメラです。

ネットワーク端子を使い、LAN (Local Area Network)やインターネットなどのネットワークと 本機の接続によって、ネットワーク上にあるパーソナルコンピューター(以下、PC)でカメラの画 像や音声を確認できます。

# メモ

●PCでカメラの画像を確認する場合は、PCのネットワーク環境の設定が必要です。また、イ ンターネット用ウェブブラウザーをインストールする必要があります。

# 記号について

本書では、機種によって使用が制限される機能には、以下の記号を使って使用できる機種を示してい ます。

本記号が使用されていない機能については、全機種が対応しています。

<Full-HDモデル>

SC588 :WV-SC588で使用可能な機能 <HDモデル>

SC387 :WV-SC387で使用可能な機能

# 主な機能

ネットワーク環境で高画質な高効率運用ができるトリプルエンコーディング

H.264 2本のストリームとJPEG (MJPEG) を同時に出力できます。

※H.264 ストリーム1:1920×1080 最大30 fps (sc588)

1280×720 最大30 fps (sc387)

H.264 ストリーム2:640×360 最大30 fps

スーパーダイナミック(MEGA Super Dynamic)機能を搭載 (☞取扱説明書 操作・設定編(CD-ROM内))

照度差の激しい被写体でも、画素単位で明るさを補正し、自然な画像で撮影できます。

### 白黒切換機能を搭載

低照度時、自動的にカラーモードから白黒モードへ切り換えることができ、夜間でも鮮明に撮影でき ます。

光学30倍ズームレンズ&高精度プリセット機能を搭載

1台で広いエリアをモニタリングすることが可能です。 1280×720モードでEX光学ズーム45倍まで可能です。

### 設置場所に合わせ、天井や壁への設置が可能

天井直付け設置のほか、別売りの取付金具を使用して天井埋込、壁取付などができます。

#### カメラ電源工事が不要(Power over Ethernet 受電。以下、PoE)

PoE規格対応のネットワーク機器(IEEE802.3af 準拠)に接続することができ、カメラ電源工事が必 要ありません。

#### SDXC/SDHC/SDメモリーカードスロットを搭載

アラーム発生時やスケジュール設定、ウェブブラウザー画面からの手動操作で、SDXC/SDHC/ SDメモリーカードにH.264動画またはJPEG画像を保存できます。また、ネットワーク障害時に JPEG画像を保存することもできます(ダウンロード可能)。 (推奨SDXC/SDHC/SDメモリーカード☞36ページ)

## パン・チルト・ズーム連動のスムーズな自動追尾

パン・チルト・ズームを連動させたスムーズな自動追尾動作を実現できます。 ※自動追尾撮影の精度は、設置場所の環境により異なります。事前の確認が必要です。

# 付属品をご確認ください

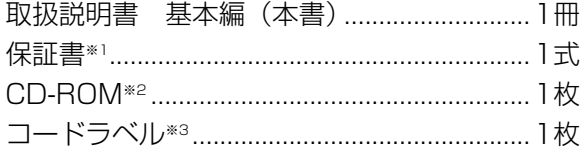

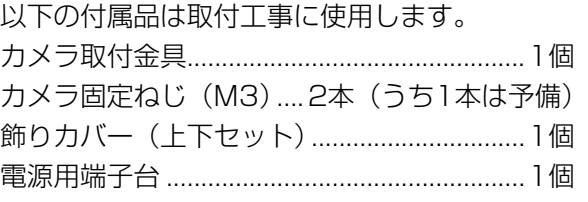

- ※1 本製品には、何種類かの保証書が付属されています。 それぞれの保証書は、その保証書に記載されている地域で購入された製品に対してのみ適用さ れます。
- ※2 CD-ROMには各種取扱説明書および各種ツールソフトが納められています。
- ※3 ネットワーク管理上、必要になる場合があります。ネットワーク管理者が保管してください。

# 取扱説明書について

本機の取扱説明書は、本書と取扱説明書 操作・設定編(CD-ROM内)の2部構成になっています。 本書では、設置のしかたとネットワークの接続・設定のしかたについて説明しています。 本機の操作や設定のしかたは、付属CD-ROM内の「取扱説明書 操作・設定編」をお読みください。 PDFファイルをお読みになるには、アドビシステムズ社のAdobeⓇ ReaderⓇが必要です。 製品の改良などにより、ご使用上影響のない範囲で、記載されている外観などが実際の製品と異なる 場合があります。

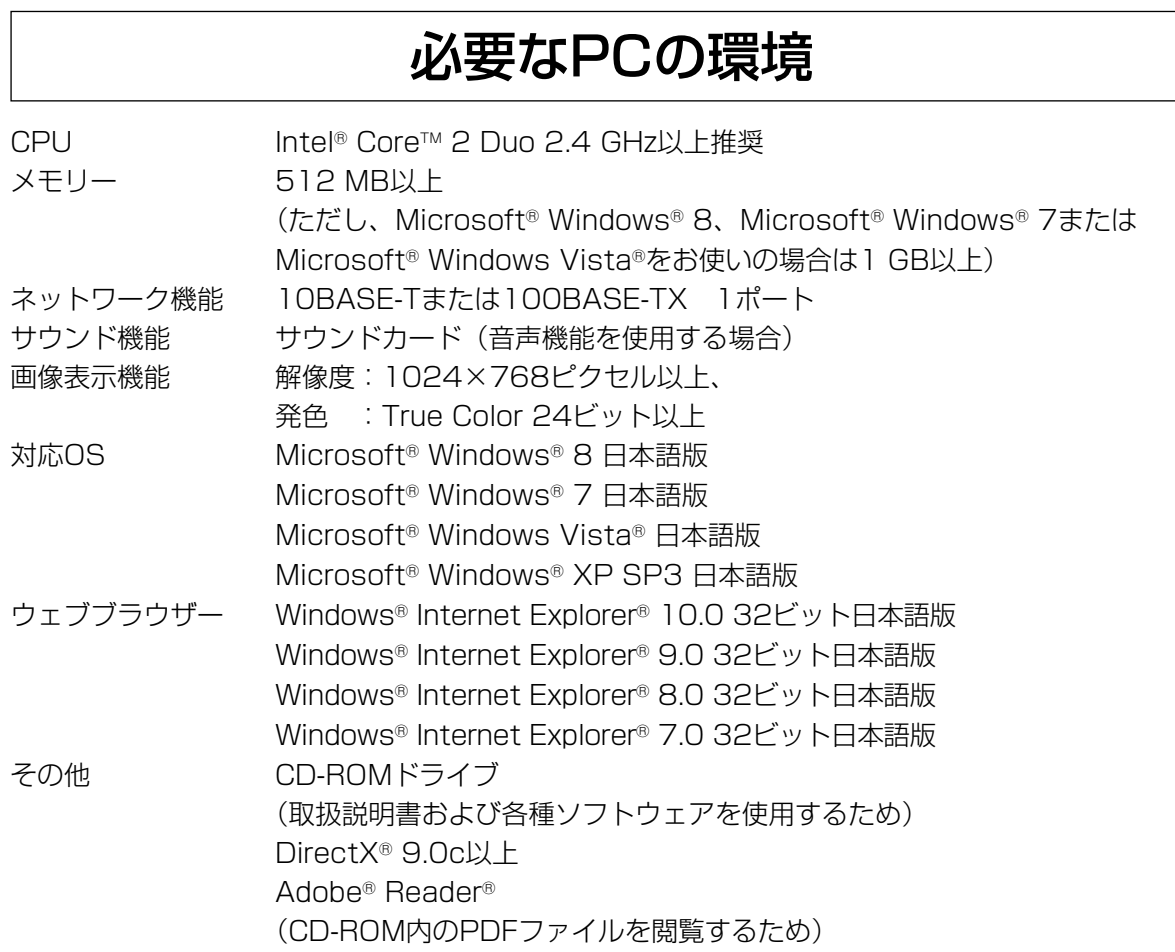

### 重要

は じ め に

- ●対応OSとウェブブラウザーの最新動作検証情報については、パナソニックサポートウェブサ イト(http://panasonic.biz/security/support/info.html)を参照してください。
- ●必要なPCの環境を満たしていない場合には、画面の描画が遅くなったり、ウェブブラウザー が操作できなくなったりするなどの不具合が発生するおそれがあります。
- ●サウンドカードが搭載されていないPCでは、音声機能を使用することはできません。また、 ネットワークの環境によっては、音声が途切れる場合があります。
- Microsoft Windows RT、Microsoft Windows 7 Starter、およびMicrosoft Windows XP Professional x64 Editionには対応していません。
- ●Windows 8の場合、「クラシック UI」でご使用ください。「Modern UI design」では動作 いたしません。
- IPv6で通信を行う場合は、Microsoft Windows 8、Microsoft Windows 7、または Microsoft Windows Vistaを使用してください。

# メモ

- Microsoft Windows 8、Microsoft Windows 7、Microsoft Windows Vista、または Windows Internet Explorerを使用する場合に必要なPCの環境や注意事項など詳しくは、 付属CD-ROMのメニューより「取扱説明書」の「参照」をクリックし、「WindowsⓇ/ Internet Explorer®のバージョンによる注意事項」をお読みください。
- ●Microsoft Windows XPを使用する場合、撮影シーンが大きく変わる際(動きのある被写体 を写したときやパン・チルト操作時)に、OSの描画処理(GDI)の制約により、ティアリン グ(画面の一部がずれて表示される現象)が発生することがあります。

# 商標および登録商標について

- ●Microsoft、Windows、Windows Vista、Internet Explorer、およびDirectXは、米国 Microsoft Corporationの米国およびその他の国における登録商標または商標です。
- ●Microsoft Corporationのガイドラインに従って画面写真を使用しています。
- ●Intelおよび、Intel Coreは、アメリカ合衆国およびその他の国における Intel Corporationの商標 です。
- ●Adobe、Acrobat ReaderおよびAdobe Readerは、Adobe Systems Incorporated (アドビ システムズ社)の米国およびその他の国における登録商標または商標です。
- ●SDXCロゴはSD-3C, LLCの商標です。
- ●iPad、iPhone、iPod touchは、米国および他の国々で登録されたApple Inc.の商標です。
- Androidは、Google Inc.の商標または登録商標です。
- ●その他、この説明書に記載されている会社名・商品名は、各会社の商標または登録商標です。

# 著作権について

本製品に含まれるソフトウェアの譲渡、コピー、逆アセンブル、逆コンパイル、リバースエンジニア リングは禁じられています。また、本製品に含まれるすべてのソフトウェアの輸出法令に違反した輸 出行為は禁じられています。

# 免責について

- ●この商品は、特定のエリアを対象に監視を行うための映像を得ることを目的に作られたものです。こ の商品単独で犯罪などを防止するものではありません。
- ●弊社はいかなる場合も以下に関して一切の責任を負わないものとします。 ①本機に関連して直接または間接に発生した、偶発的、特殊、または結果的損害・被害 ②お客様の誤使用や不注意による障害または本機の破損などの不便・損害・被害 ③お客様による本機の分解、修理または改造が行われた場合、それに起因するかどうかにかかわら
	- ず、発生した一切の故障または不具合 ④本機の故障・不具合を含む何らかの理由または原因により、映像が表示できないことによる不便・ 損害・被害
	- ⑤第三者の機器などと組み合わせたシステムによる不具合、あるいはその結果被る不便・損害・被 害
	- 6お客様による監視映像(記録を含む)が何らかの理由により公となりまたは使用され、その結果、 被写体となった個人または団体などによるプライバシー侵害などを理由とするいかなる賠償請求、 クレームなど
	- ⑦登録した情報内容が何らかの原因により、消失してしまうこと

# 個人情報の保護について

本機を使用したシステムで撮影された本人が判別できる情報は、「個人情報の保護に関する法律」で 定められた「個人情報」に該当します。※

- 法律に従って、映像情報を適正にお取り扱いください。
- ※経済産業省の「個人情報の保護に関する法律についての経済産業分野を対象とするガイドライン」 における【個人情報に該当する事例】を参照してください。

# ネットワークに関するお願い

本機はネットワークへ接続して使用するため、以下のような被害を受けることが考えられます。

①本機を経由した情報の漏えいや流出

②悪意を持った第三者による本機の不正操作

③悪意を持った第三者による本機の妨害や停止

このような被害を防ぐため、お客様の責任の下、下記のような対策も含め、ネットワークセキュリティ 対策を十分に行ってください。

- ●ファイアウォールなどを使用し、安全性の確保されたネットワーク上で本機を使用する。
- ●PCが接続されているシステムで本機を使用する場合、コンピューターウイルスや不正プログラム の感染に対するチェックや駆除が定期的に行われていることを確認する。
- ●不正な攻撃から守るため、ユーザー名とパスワードを設定し、ログインできるユーザーを制限する。
- ●画像データ、認証情報(ユーザー名、パスワード)、アラームメール情報、FTPサーバー情報、 DDNSサーバー情報などをネットワーク上に漏えいさせないため、ユーザー認証でアクセスを制 限するなどの対策を実施する。
- ●管理者で本機にアクセスしたあとは、必ずすべてのブラウザーを閉じる。
- ●管理者のパスワードは、定期的に変更する。
- ●本機、ケーブルなどが容易に破壊されるような場所には設置しない。

人への危害、財産の損害を防止するため、必ずお守りいただくことを説明しています。

# ■誤った使い方をしたときに生じる危害や損害の程度を区分して、説明しています。

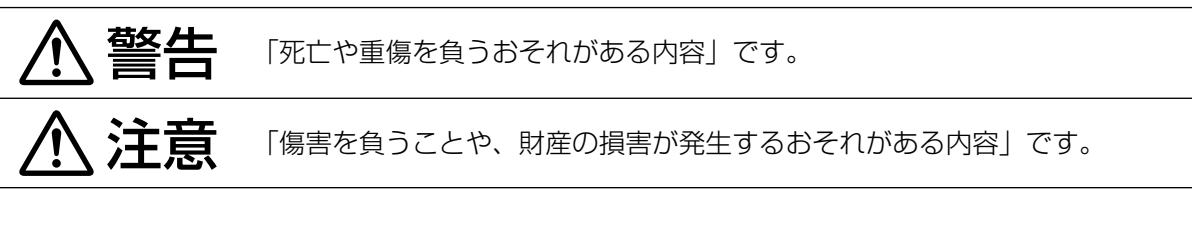

# ■お守りいただく内容を次の図記号で説明しています。(次は図記号の例です)

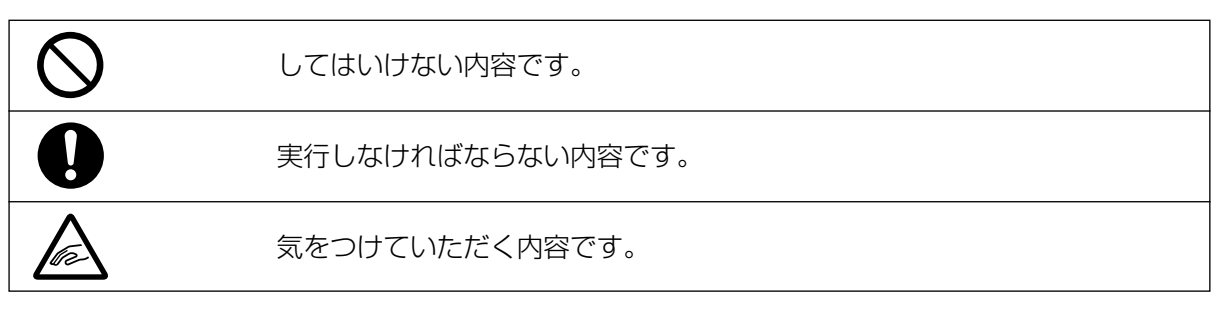

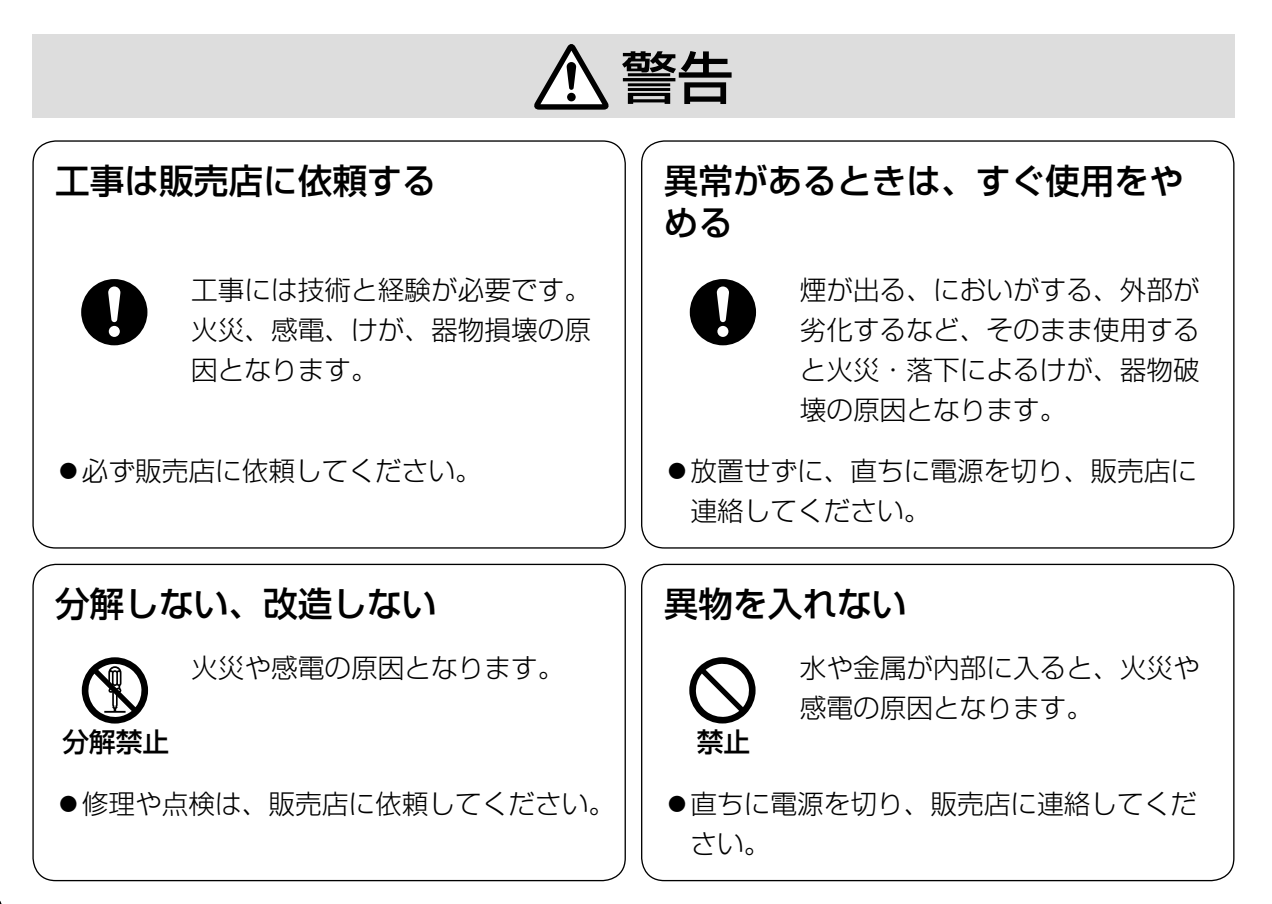

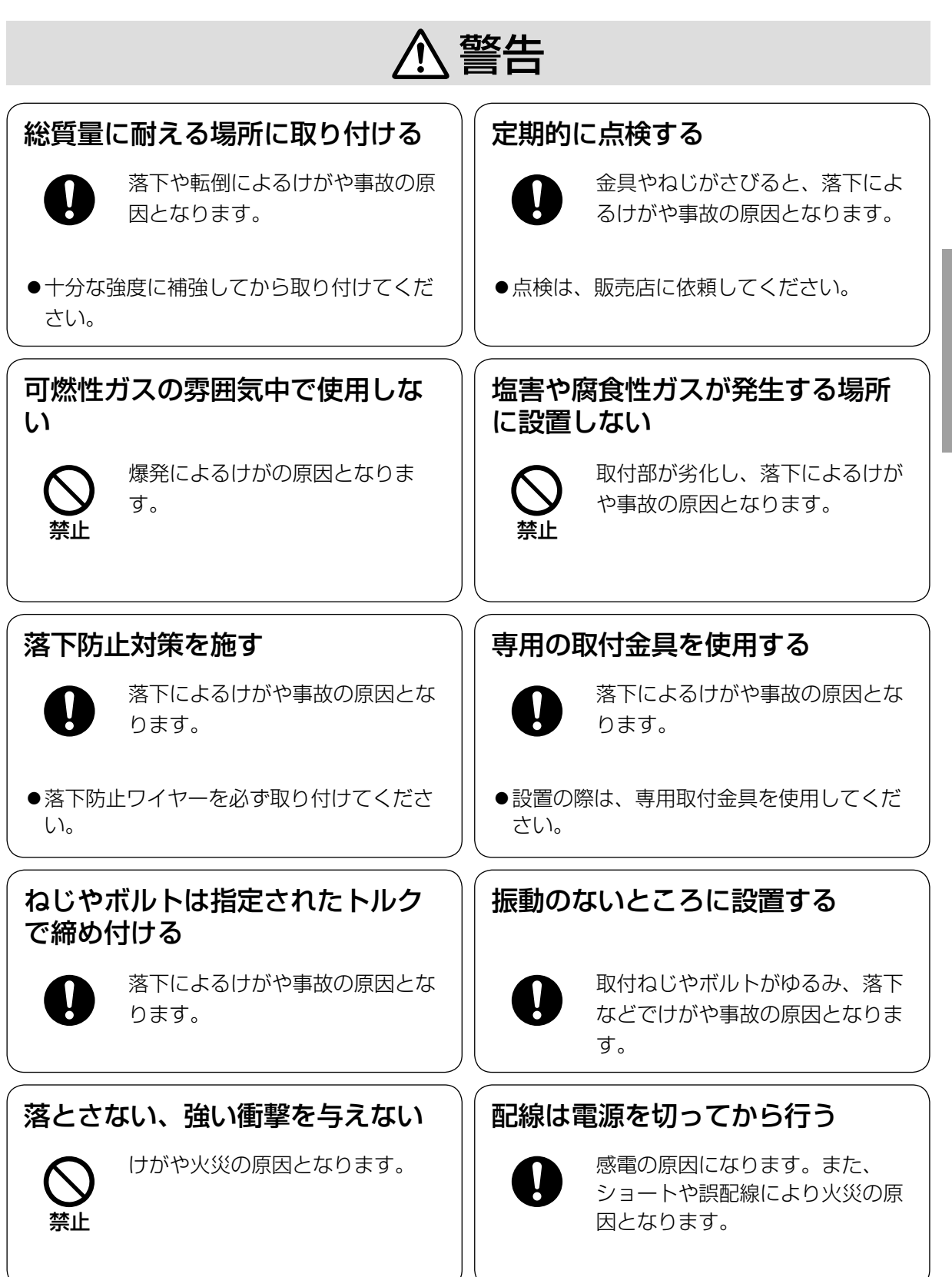

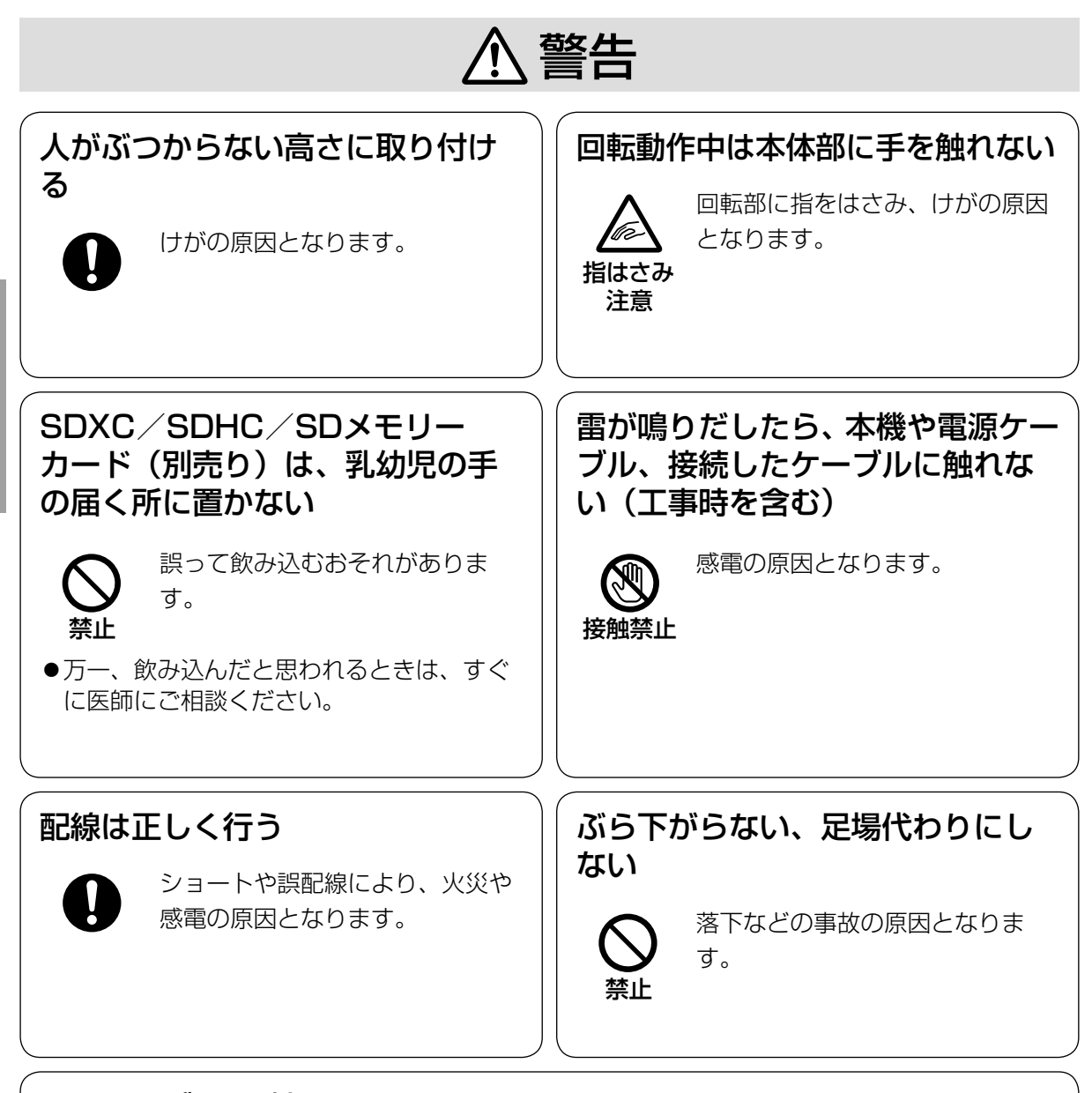

# 電源ケーブルを破損するようなことはしない

<sup>、</sup>傷つける、加工する、熱器具に近づける、無理に曲げる、ねじる、引っ張る、<br> 重いものを載せる、束ねる など

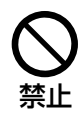

傷んだまま使用すると、感電・ショート・火災の原因になります。

●修理の際は販売店にご相談ください。

は じ め に

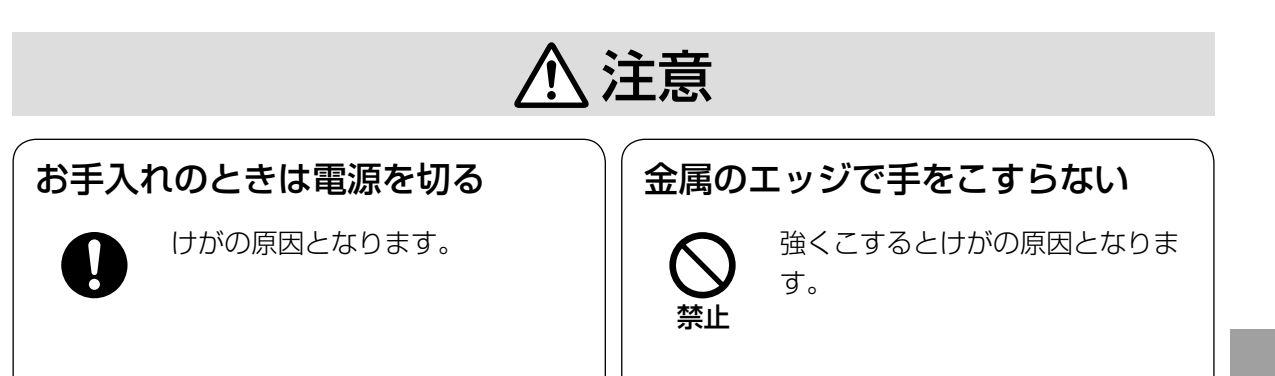

 $\bigwedge$  警告  $\bigwedge$  注意 に記載されている内容とともに、以下の事項をお守りください。

本機は屋内専用です。屋外では使用しないでく ださい。

# 本機に電源スイッチはありません

電源を切る場合は、DC12 V電源、あるいはPoE 給電装置をOFFにしてください。

## 長時間安定した性能でお使いいただくために

高温・多湿の場所で長時間使用しないでくださ い。部品の劣化により寿命が短くなります。 設置場所の放熱を良くしたり、暖房などの熱が 直接当たらないようにしてください。

### 取り扱いはていねいに

落としたり、強い衝撃または振動を与えたりし ないでください。故障の原因になります。

# 電池について

本機は内部に電池が組み込まれています。電池 は、日光、火などにより過度の熱にさらされる 環境に放置しないでください。

### 使用するPCについて

PCのモニター上に長時間同じ画像を表示させる と、モニターに損傷を与えることがあります。 スクリーンセーバーの使用をお勧めします。

# 異常検出時、自動的に再起動を行います

本機は、何らかの原因で異常を検出すると自動 的に再起動します。再起動した場合は、電源投 入時と同様に約2分間操作ができません。

## 本機を譲渡・廃棄される場合

本機に記録された情報内容と、本機とともに使 用する記憶媒体に記録された情報内容は、「個人 情報」に該当する場合があります。本機が廃棄、 譲渡、修理などで第三者に渡る場合には、その 取り扱いに十分に注意してください。

# ドーム部分を直接持たないでください

ドーム部分は360°回転します。本機を天井や 壁面より取り外すときは、本体固定部を持って 回転させてください。

# お手入れは

電源を切ってから行ってください。けがの原因に なります。ベンジン・シンナーなど有機溶剤をか けたり、使用したりしないでください。ケースが 変色することがあります。化学ぞうきんを使用の 際は、その注意書きに従ってください。

※お手入れのあとは、カメラの向きを変えてし まっている場合がありますので、必ずポジショ ンリフレッシュを行うか、本機を再起動して ください。詳しくは、付属CD-ROM内の「取 扱説明書 操作・設定編」をお読みください。

#### 機器が濡れないようにご使用ください

水滴または水沫のかからない状態でご使用くだ さい。

#### 画像更新速度について

画像更新速度は、ご利用のネットワーク環境、 PC性能、被写体、アクセス数により遅くなるこ とがあります。

### SDメモリーカードについて

- ●SDメモリーカードを取り外すときは、必ず設 定メニューの[SDメモリーカード]タブで「SD メモリーカードの使用」を「使用しない」に 設定してから取り外してください。(☞取扱説 明書 操作・設定編 (CD-ROM内)) SDメモ リーカードの取り付け・取り外しの方法は18 ページをお読みください。
- ●SDメモリーカードを使用する場合は、本機で SDメモリーカードをフォーマットしてから使 用してください。フォーマットすると、記録 されていた内容は消去されます。未フォーマッ トのSDメモリーカードや本機以外でフォー マットしたSDメモリーカードを使用すると、 正常に動作しないことや、性能低下すること があります。フォーマットのしかたは、付属 CD-ROM内の「取扱説明書 操作・設定編」 をお読みください。
- ●一部のSDメモリーカードは本機で使用する と、正常に動作しないことや、性能が低下す ることがあります。推奨SDメモリーカード (☞36ページ)の使用をお勧めします。

### コードラベルについて

コードラベル(付属品)は故障時の問い合わせ に必要です。紛失しないようにご注意ください。 お客様控えの1枚は、CD-ROMケースに貼り付 けてください。

# MOSセンサーについて

- ●画面の一部分にスポット光のような明るい部 分があると、MOSセンサー内部の色フィル ターが劣化して、その部分が変色することが あります。固定監視の向きを変えた場合など、 前の画面にスポット光があると変色して残り ます。
- ●動きの速い物体を写したときや、パンまたは チルトを操作したとき、画面を横切る物体が、 斜めに曲がって見えることがあります。

### 周期的に画面がゆがむ現象が発生する場合

ネットワークカメラを小刻みに振動する場所(た とえば振動する機器の近くなど)へ設置した場 合、周期的に画面が縦方向に伸び縮みするよう にゆがむ現象が発生することがあります。 これは撮像素子にCMOSセンサーを使用してい た場合に発生する特有の現象であり、画面の周 期的な動きとイメージセンサーからの画像の読 み出しタイミングとの関係により発生するもの で、ネットワークカメラの異常ではありません。 設置状態の再確認を実施し、ネットワークカメ ラ本体の安定性を確保すると現象が軽減します。

### AVC Patent Portfolio License について

本製品は、AVC Patent Portfolio Licenseに 基づきライセンスされており、以下に記載する 行為に係るお客様の個人的かつ非営利目的の使 用を除いてはライセンスされておりません。

⒤画像情報をAVC規格に準拠して(以下、AVC ビデオ)記録すること。

ⅱ個人的活動に従事する消費者によって記録さ れたAVCビデオ、または、ライセンスをうけ た提供者から入手したAVCビデオを再生する こと。

詳細についてはMPEG LA, LLCホームページ (<http://www.mpegla.com>) を参照してください。

# 消耗品について

次の部品は消耗品です。寿命時間を目安に交換 してください。なお、寿命時間は、使用環境、 使用条件により変わります。寿命時間は、 +35 ℃にて使用した場合の目安です。

●レンズ部、PANモーター、TILTモーター、 TILT用フラットケーブル、スリップリング: 約370万回動作(約20000時間)

## 動作状態検出機能について

使用中、外来ノイズなどの影響により異常動作 を30秒以上続けると、本機が自動的にリセット 動作を行い正常な動作に復帰します。リセット 動作は、電源投入時と同様の初期化動作を行い ますが、頻繁に発生する場合は、本機の設置環 境で外来ノイズが多く発生している可能性があ ります。故障の原因になりますので、早めに販 売店にご相談ください。

### モーター動作音について

パンまたはチルトの動作速度によっては、動作 音が大きくなる場合があります。オートパンで 動作音が気になる場合は、オートパンの設定速 度を下げることで改善できます。

### レンズ/回転台について

レンズやパン・チルト回転台などは長期間操作 しないと、内部に塗布されたグリースの粘度が 高まり、動かなくなることがあります。レンズ やパン・チルト回転台を定期的に動かすか、ま たは下記の要領でポジションリフレッシュを 行って定期的に動かして使用してください。

# ポジションリフレッシュについて

長期間使用していると、プリセットポジションが ずれてくることがあります。スケジュール機能で ポジションリフレッシュを設定し、定期的にカメ ラの向きのずれを補正することをお勧めします。 設定のしかたは、付属CD-ROM内の「取扱説明 書 操作・設定編1をお読みください。

#### 本機の識別および定格表示について

本機の識別および電源、その他の表示は本機底 面の主銘板をお読みください。

# 設置工事は電気設備技術基準に従って実施してください。

本機の設置・接続を始める前に必要な周辺機器やケーブルを確認し、準備してください。接続する前 に、本機、PCなど接続する機器の電源を切ってください。

きては、エ事は必ず販売店に依頼してください。火災、感電、けが、器物損壊の原因<br>2012年 - となります。

# 本機は屋内専用です

屋外での使用はできません。

長時間直射日光の当たるところや、冷・暖房機の 近くには設置しないでください。変形・変色また は故障・誤動作の原因となります。また、水滴や 水沫のかからない状態で使用してください。

### 電源について

本機に電源スイッチはありません。電源工事の際 は、カメラの電源を入/切できるようにしてくだ さい。電源ケーブルを電源に接続すると、電源が 入ります。電源を入れると、パン・チルト・ズー ム・フォーカスの各動作が実行されます。

お手入れの際は、必ず電源ケーブルを主電源から 切り離してください。

# カメラの取付場所について

設置場所はお買い上げの販売店とよくご相談の うえ、丈夫な壁面や天井面などをよく選んで、 設置してください。

- ●強度が不十分な天井に取り付ける場合は、十 分な補強を施すか、または別売りのカメラ天 井直付金具WV-Q105またはカメラ天井埋込 金具WV-Q126Aを使用してください。
- ●壁に取り付ける場合は、別売りのカメラ壁取 付金具WV-Q119を使用してください。
- ●石こうボードや木部は強度が弱いので取り付 けないでください。やむを得ず取り付ける場 合は、十分な補強を施してください。

## 以下のような場所での設置および使用はできません

- ●雨や水が直接かかる場所(軒下なども含む)
- プールなど、薬剤を使用する場所
- ●ちゅう房などの蒸気や油分の多い場所、およ び可燃性雰囲気中などの特殊環境の場所
- ●放射線やX線および強力な電波や磁気の発生 する場所
- 海上や海岸通り、および腐食性ガスが発生す る場所
- ●使用温度範囲(☞33ページ)を超える場所
- ●車両、船舶や工場ライン上などの振動の多い 場所(本機は車載用ではありません)
- ●エアコンの吹き出し口近くや外気の入り込む 扉付近など、急激に温度が変化する場所

### カメラの取付方法について

本機は吊り下げ専用です。据え置きや傾けた状 態で使用すると、正常に動作しなかったり、寿 命が短くなる場合があります。

#### 雷に対する保護について

ネットワークケーブルを使って本機をネット ワークに接続する場合は、以下の注意が必要で す。

●ネットワークが雷の影響を受けないように配 線設置してください。

## 取付ねじは別途ご用意ください

カメラ取付金具(付属品)や別売りの金具類を天 井や壁に取り付けるねじは付属されていません。 取付場所の材質や構造を考慮してご用意ください。 <本機をカメラ取付金具(付属品)を使って直 接天井に取り付ける場合>

- ●必要なねじ: M4 (4本)
- 最低引抜強度: 196 N {20 kgf} /1本あたり

#### 取付ねじの締め付けについて

- ●ねじは取付場所の材質や構造物に合わせて、 しっかりと締め付けてください。
- ●インパクトドライバーは使用しないでくださ い。ねじの破損の原因となります。
- ●ねじはまっすぐ締めてください。締めたあと は、目視にて、がたつきがなく、しっかりと 締められていることを確認してください。

# 本機を使用しなくなった場合は放置せず、必ず撤去 してください。

は

### 電波障害について

テレビやラジオの送信アンテナ、強い電界や磁 界(モーターやトランス、電力線など)の近く では、映像がゆがんだり、雑音が入ったりする ことがあります。

# PoEによる電源供給について

PoE(IEEE802.3af準拠)対応のハブまたは給 電装置を使用してください。

## ルーターについて

本機をインターネットに接続する場合で、ルー ターを使用するときは、ポートフォワーディン グ機能(NAT、IPマスカレード)付きのブロー ドバンドルーターを使用してください。 ポートフォワーディング機能の概要については 付属CD-ROM内の「取扱説明書 操作・設定編」 をお読みください。

# 工事の際に知っておいていただきたいこと

機器の組み合わせは制限があります。定格、外 観寸法をよく確認してから接続してください。 詳しくは、「Panasonic 映像セキュリティシス テム総合カタログ」を参照するか、販売店にご 相談ください。

# 時刻設定について

本機は運用開始前に時刻の設定が必要です。時 刻の設定については付属CD-ROM内の「取扱説 明書 操作・設定編」をお読みください。

# VCCIについて

この装置は、クラスA情報技術装置です。この装 置を家庭環境で使用すると電波妨害を引き起こ すことがあります。この場合には使用者が適切 な対策を講ずるよう要求されることがあります。 VCCI-A

# 保護キャップの取り外しについて

保護キャップはほこりが機器の中に入ることを 防ぐために使用します。使用しない接続口の保 護キャップは取り外さないでください。

# 各部の名前

は じ め に

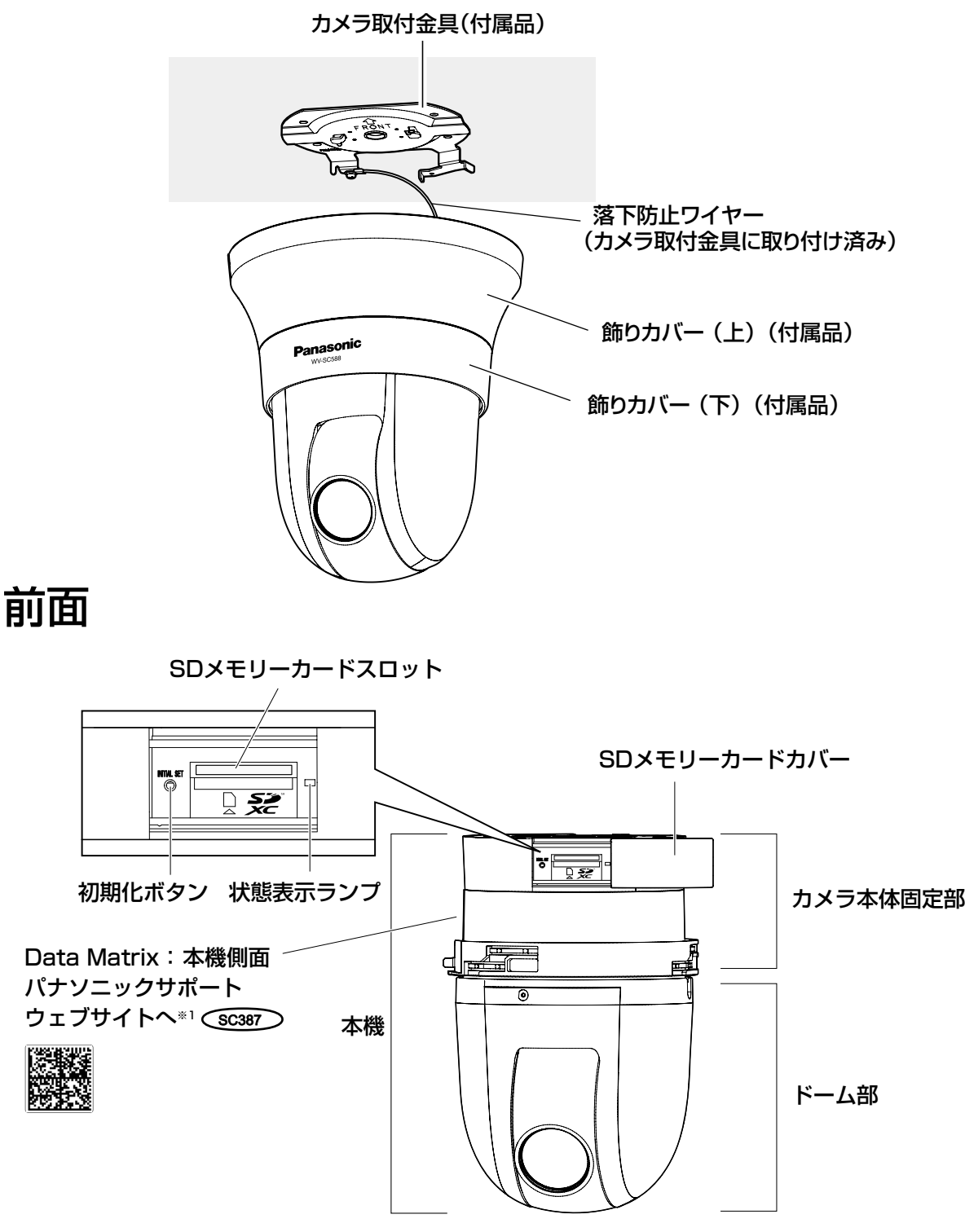

※1 Data Matrixは、パナソニックサポートサイトのWebアドレスを2次元バーコードにしたもの です。読取アプリケーションによってはうまく読み取れない場合もあります。そのときは下記 URLを直接入力してください。 http://security.panasonic.com/pss/security/support/qr\_sp\_select.html

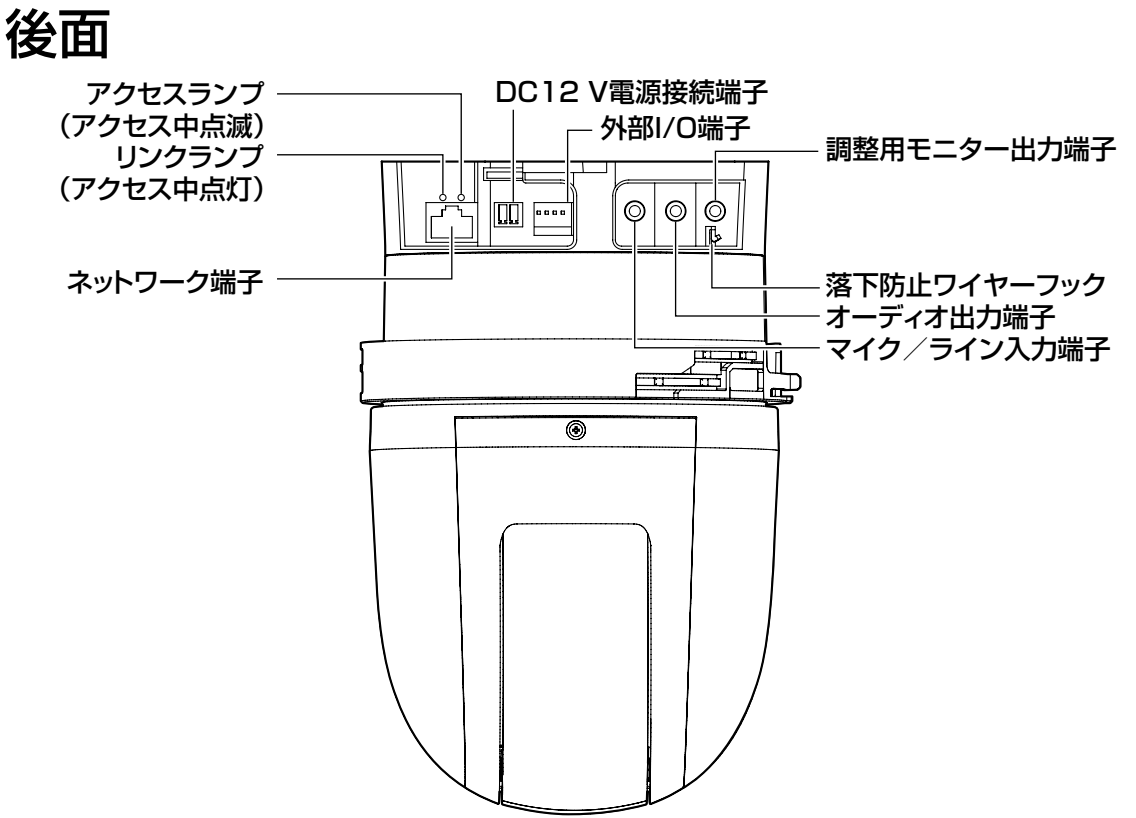

#### ●調整用モニター出力端子

本機の工場出荷時には、映像出力をNTSCに設定しています。PAL出力に設定を変更される場合は、 付属CD-ROM内の「取扱説明書 操作・設定編」をお読みください。

#### ●初期化するには

#### 重要

- ●本機を初期化すると、ネットワーク設定データを含む設定が初期化されます。 ただし、プリセッ トポジションの内容、HTTPSで使用するCRT鍵(SSL暗号化キー)は初期化されません。
- 必要に応じて事前に設定データをメモなどに書き写しておくことをお勧めします。
- ●初期化中は電源を切らないでください。正しく初期化されない場合や故障の原因になる場合 があります。

# STEP1

本機の電源を切ります。PoEハブを使ってご使 用の場合はEthernetケーブルを本機より引き抜 いてください。

外部電源をご使用の場合は、DC12 V電源接続 端子からコネクターを外してください。

### STEP2

SDメモリーカードカバーをスライドさせ、初期 化ボタンの位置を確認します。

# STEP3

初期化ボタンを押しながら本機の電源を入れて、 そのまま初期化ボタンを約5秒間押し続けてく ださい。本機が起動して、ネットワーク設定デー タを含む設定の初期化が開始されます。

## STEP4

状態表示ランプが橙点灯→消灯→橙点滅→橙点 灯し、初期化完了までは約2分かかります(ネッ トワーク未接続時)。 (状態表示ランプについて☞32ページ)

# SDメモリーカードの取り付け・取り外し

# SDメモリーカードを取り付ける

#### 重要

●SDメモリーカードは、向きに注意して取り付けてください。

### STEP1

SDメモリーカードカバーを矢印の方向にスライ ドさせ、カバーをあけます。

## STEP2

SDメモリーカードをSDメモリーカードスロッ トに奥までまっすぐ差し込み、カチッと音がす ることを確認します。

# STEP<sub>3</sub>

SDメモリーカードカバーをしっかりと閉めま す。

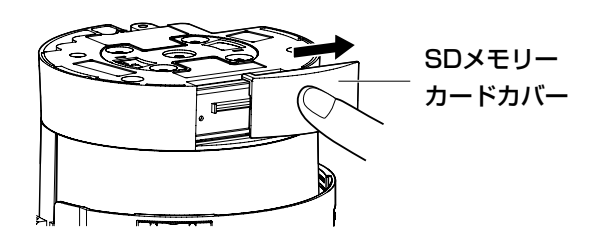

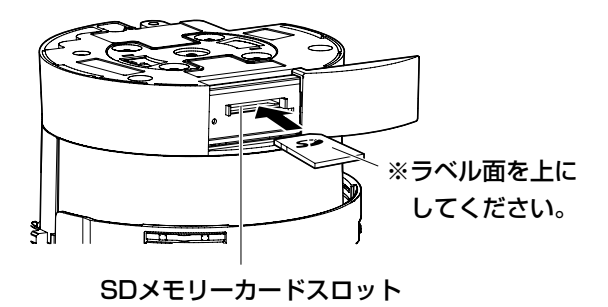

# SDメモリーカードを取り外す

# 重要

●SDメモリーカードを取り外すときは、必ず設定メニューの「SDメモリーカード]タブで 「SDメモリーカードの使用」を「使用しない」に設定してから取り外してください。(☞取扱 説明書 操作・設定編(CD-ROM内))

# STEP1

「SDメモリーカードを取り付ける」のSTEP1に 従って、SDメモリーカードカバーをあけます。

# STFP<sub>2</sub>

SDメモリーカードをカチッと音がするまで押 し、SDメモリーカードスロットから取り出しま す。

# STEP3

SDメモリーカードカバーをしっかりと閉めま す。

# 設置・接続する

# 設置の前に 〜準備してください〜 -

本機を天井や壁面に取り付けるには以下の4通りがあり、それぞれの工事に必要なものを前もっ て準備しておく必要があります。

# <強度が十分にある天井に取り付ける場合>

付属のカメラ取付金具を使用してください。

- ●付属のカメラ取付金具を固定する取付ねじ4本 (M4) を別途ご用意ください。
- ●ねじの種類は天井の材質に合わせてご選択ください。
- ●ねじの最低引抜強度は、1本あたり196 N {20 kgf}以上必要です。
- ●コンクリート天井の場合は、パナソニック株式会社製のAYプラグボルト (M4) で固定してく ださい。(推奨締付トルク 1.6 N・m{16 kgf・cm})

# <石こうボードなど強度が不十分な天井に取り付ける場合>

十分な補強を施すか、別売りのカメラ天井直付金具WV-Q105(約0.15 kg)を使用してください。

- ●カメラ天井直付金具WV-Q105をお使いの場合は、天井裏に固定するM10アンカーボルト2本 をご用意ください(1本は落下防止ワイヤー固定用)。
- ●使用するねじもしくはアンカーボルトの最低引抜強度は、カメラ本体を含めた総質量の5倍以 上を確保してください。
- ●落下防止ワイヤー固定には既存のアンカーボルトを代用できます。ただし、アンカーボルト付 属のナットでは数が足りない場合があります。その際は固定用ナットを別途ご用意ください。

# <石こうボードなど強度が不十分な天井にカメラを埋め込んで取り付ける場合>

十分な補強を施すか、別売りのカメラ天井埋込金具WV-Q126A(約1.2 kg)を使用してください。

- ●カメラ天井埋込金具WV-Q126Aをお使いの場合は、天井裏に固定するM10アンカーボルト2 本をご用意ください(1本は落下防止ワイヤー固定用)。
- ●使用するねじもしくはアンカーボルトの最低引抜強度は、カメラ本体を含めた総質量の5倍以 上を確保してください。
- ●落下防止ワイヤー固定には既存のアンカーボルトを代用できます。ただし、アンカーボルト付 属のナットでは数が足りない場合があります。その際は固定用ナットを別途ご用意ください。

# <壁面に取り付ける場合>

カメラ壁取付金具WV-Q119 (約0.65 kg) をご使用ください。

- ●カメラ壁取付金具WV-Q119を壁面に固定する取付ねじ4本 (M4) を別途ご用意ください。
- ●ねじの種類は壁面の材質に合わせてご選択ください。
- ●ねじもしくはアンカーボルトの最低引抜強度は、1本あたり196 N{20 kgf}以上必要です。

別売りの天井直付金具、天井埋込金具、壁取付金具を使用する場合はそれぞれの取扱説明書もあ わせてお読みください。

# オプション金具を使って取り付けた場合の取り付け完了イメージ

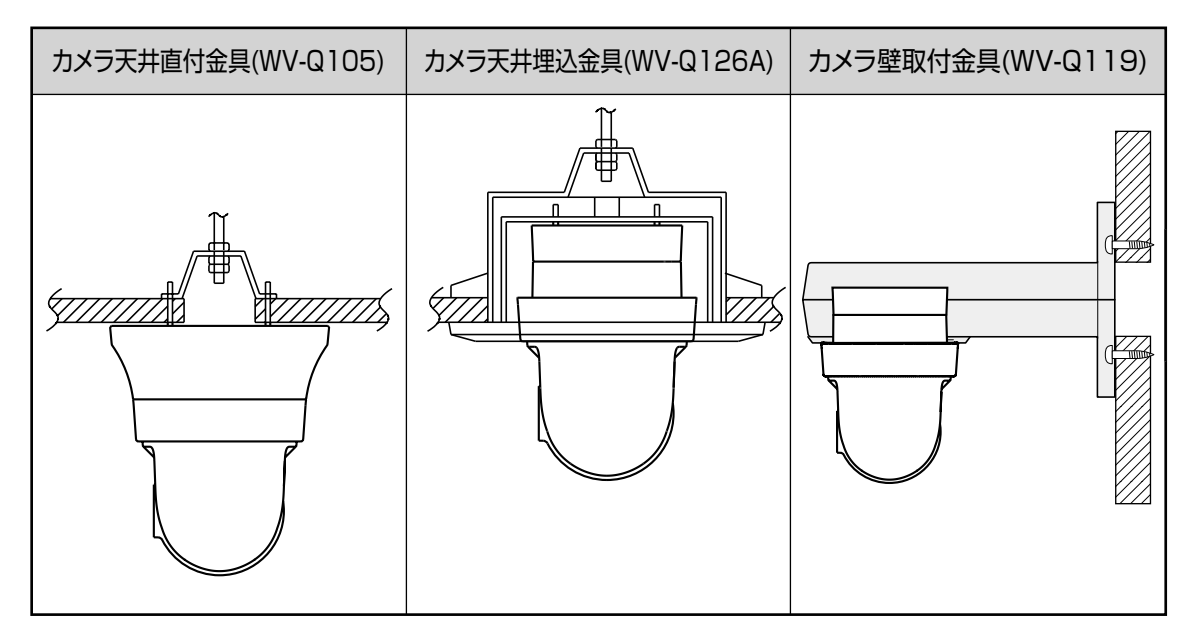

#### 重要

- ●本機の設置・接続を始める前に必要な周辺機器やケーブルを確認し、準備してください。接 続する前に、本機、PCなど接続する機器の電源をOFFにするかまたはACアダプター(別売り) を電源コンセントから抜いてください。
- ●レンズ前に付いている保護シートは、設置工事完了後にはがしてください。
- ●DC12 V電源を使用する場合は、設置・接続前に接続端子の加工を行ってください。(☞25ペー ジ)
- ●本機が周囲の人に当たらないように落下防止ワイヤーを設置してください。

# 天井に取り付けて使用する

ここでは、付属のカメラ取付金具を使って本機を天井に取り付ける場合の設置方法を説明します。天 井にケーブル用の穴をあけて配線する方法(☞21ページ)と、天井にケーブル用の穴をあけずに配 線する方法 (☞26ページ)の2通りがあります。

# 天井にケーブル用の穴をあけて配線する

# STEP1

カメラ取付金具(付属品)を取付ねじ4本(M4) で取り付けます。壁などの障害物が、カメラ取 付金具の中心部より100 mm以上離れたところ に取り付けてください。

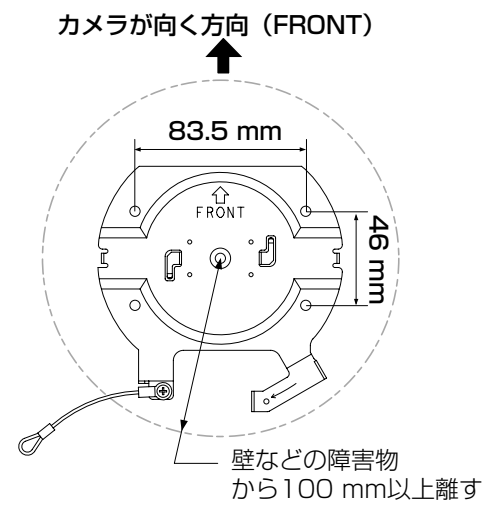

# STFP<sub>2</sub>

本機に接続するケーブル用の穴を天井にあけま す。カメラ取付金具の「FRONT」とは反対方向 に、カメラ取付金具の中心部から穴の中心部ま で約75 mm離れたところに、φ25 mmの穴を あけてください。

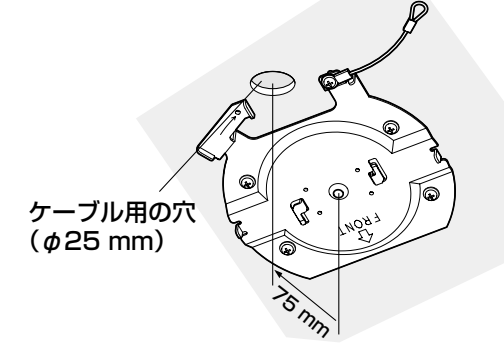

# STEP3

SDメモリーカードをご使用になる場合は、本機 をカメラ取付金具に取り付ける前にSDメモリー カードをSDメモリーカードスロットへ挿入して ください。取り付け方法は18ページをお読みく ださい。

# STFP4

接続する予定のジャックの口から保護キャップ を取り外します。取り外した保護キャップは保 管してください。

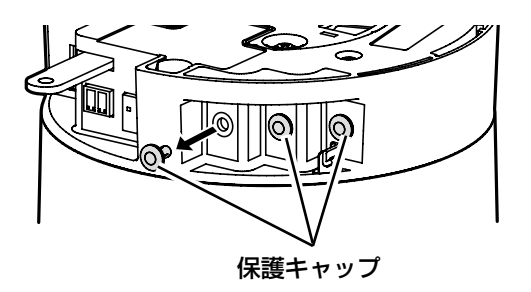

# 重要

●保護キャップはほこりが機器の中に入る ことを防ぐために使用します。使用しな い接続口の保護キャップは取り外さない でください。

# 設置・接続する(つづき)

# STEP5

カメラ取付金具(付属品)に固定されている落 下防止ワイヤーをカメラに取り付けます。 取り付けたあとは、落下防止ワイヤーの先端リ ングが確実にカメラ本体の落下防止ワイヤー フックに掛かっていることを確認してください。

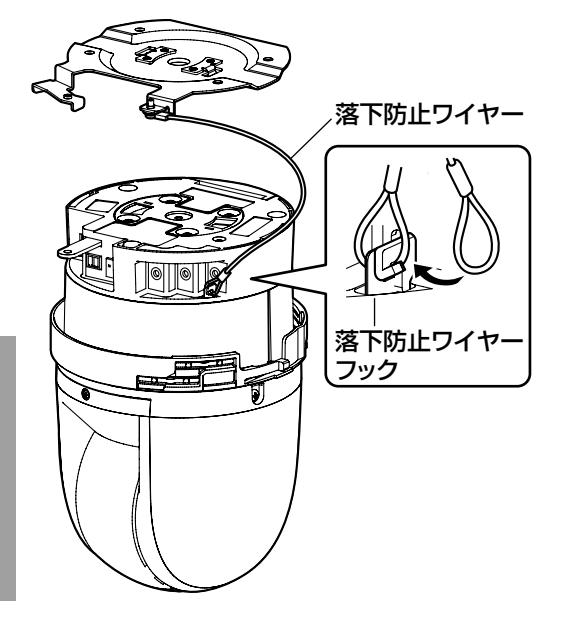

# STEP6

外部I/O端子、マイク入力端子、オーディオ出力 端子、モニター出力端子にケーブルを接続しま す。接続する際はカメラ本体をしっかり持って 行ってください。

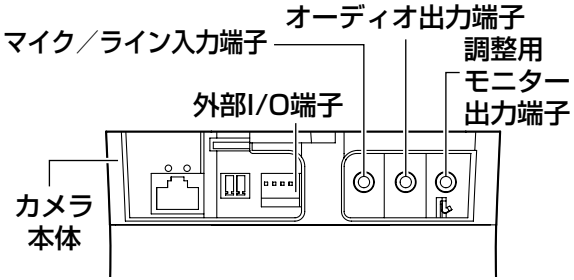

# ●外部I/O端子

- 外部機器を接続します。 ケーブルの外皮を9 mm〜10 mm切断し、 ショートなどがないように芯線をよくよじって から接続してください。 線材仕様:22 AWG〜28 AWG
	- 単線・より線

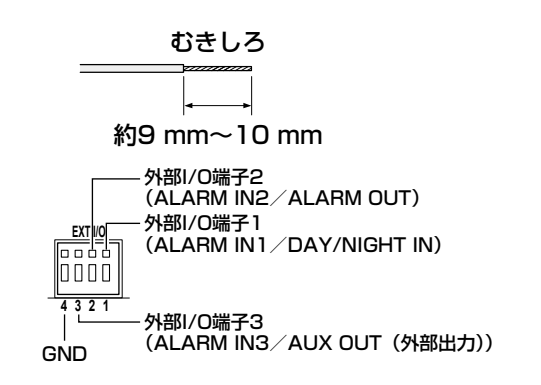

# 重要

- ●1つの端子に2本以上の線を接続しない でください。2本以上接続する必要があ る場合は、本機外部で線を分岐させ、接 続してください。
- ●外部I/O端子2と外部I/O端子3は、Off/ 入力端子/出力端子に切り換えることが できます。外部I/0端子2、3(アラーム2、 3)の設定(OFF/アラーム入力/アラー ム出力またはAUX出力(外部出力))に ついては付属CD-ROM内の「取扱説明書 操作・設定編」をお読みください。
- ●お買い上げ時は、外部I/O端子は「OFF」 に設定されています。「OFF」設定時は 入力設定と同様に外部機器を接続してい ただけます。
- ●外部I/O端子を出力端子として使用する 場合は、外部からの信号と衝突しないよ うに注意してください。

### <定格>

- ALARM IN1/DAY/NIGHT IN、ALARM IN2、ALARM IN3
	- 入力仕様:無電圧メイク接点入力 (DC4 V〜5 Vプルアップ内蔵)
	- OFF :オープンまたはDC4 V〜5 V
	- ON : GNDとのメイク接点
		- (必要ドライブ電流1 mA以上)
- ALARM OUT、AUX OUT 出力仕様:オープンコレクタ出力(外部から
	- の最大印加電圧DC20 V)
	- OPEN : 内部プルアップによるDC4 V〜  $5V$
	- CLOSE : 出力電圧DC1 V以下 (最大ドライブ電流50 mA)

# ●マイク/ライン入力ケーブル

- φ3.5 mmのモノラルミニプラグを接続します。 入力インピーダンス
	- : 約2 kΩ 不平衡
- 推奨ケーブル長
	- :1 m未満(マイク入力の場合) 10 m未満(ライン入力の場合)
- 推奨マイク:プラグインパワー方式(別売り)
- 供給電圧 :2.5 V±0.5 V
- マイク入力感度
	- :  $-48$  dB $\pm$ 3 dB (0 dB=1 V/Pa, 1 kHz)
- ライン入力時入力レベル
	- :約-10 dBV
- 推奨プラグ形状
	- :L字形

#### 重要

●音声ケーブルの抜き差しや、カメラの電 源をONにするときは、オーディオ出力 機器の電源を切った状態で行ってくださ い。スピーカーから大きなノイズが出る ことがあります。

# ●オーディオ出力ケーブル

φ3.5 mmのステレオミニプラグ(出力はモノ ラル)を接続します。アンプ内蔵の外部スピー カーを使用してください。

- 出力インピーダンス :約600 Ω 不平衡
- 推奨ケーブル長:10 m未満
- •出力レベル : -20 dBV
- 推奨プラグ形状: L字形(ストレート形の場 合は40 mm以下)

# メモ

●本機には必ずステレオミニプラグを使用 してください。モノラルミニプラグを使 用すると音が出なくなる場合があります。 モノラルアンプ内蔵スピーカーと接続す る場合は、別売りのステレオ−モノラル 変換ケーブルなどを使用してください。

### ●調整用モニター出力端子

φ3.5 mmのミニプラグ(モノラル)を接続し ます(出画確認を行う場合のみ)。

推奨プラグ形状:ストレート形(L字形ではピ ン配置が合いません)

#### 重要

- ●調整用モニター出力は、設置時やサービ ス時にビデオ受像機で画角などを確認す ることを目的にしたものです。録画およ び監視目的には使用できません。
- ●映像の上下左右に黒帯が見える場合があ ります(画角は変わらないため調整に支 障はありません)。

# STEP7

カメラ取付金具(付属品)に本機を取り付けます。 カメラ取付金具のガイドにロックプレートを合 わせ、金具の中心部とカメラの中心部を合わせ て本機に差し込み、カメラ取付金具に本機を押 しつけながら時計回りに回します。

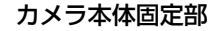

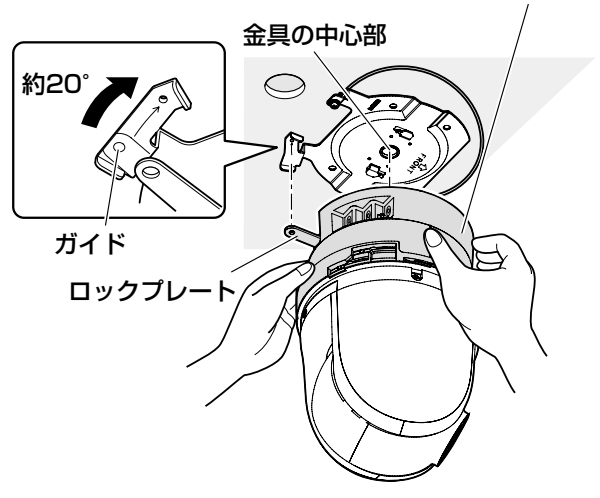

#### 重要

**●必ずカメラ本体固定部を持って取り付け** てください。ドーム部を持ちながら取り 付けると、故障の原因になります。

# STEP8

カメラ固定ねじ(M3、付属品)1本で本機とカ メラ取付金具(付属品)を固定します。 推奨締付トルク:0.68 N・m{7.0 kgf・cm}

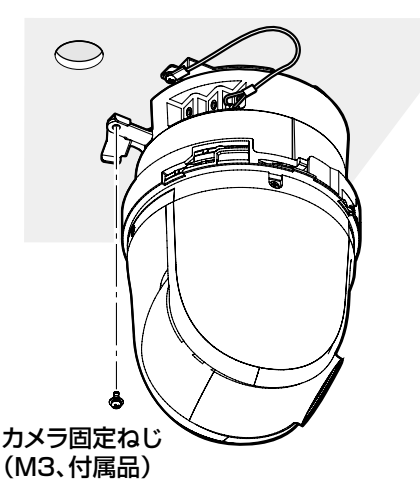

# STEP<sub>9</sub>

Ethernetケーブル、電源ケーブルを接続します。 <PoE給電装置をご使用の場合> カメラにEthernetケーブルを接続します。 <DC12 V電源でご使用の場合> カメラにEthernetケーブルを接続したあとに、

DC12 V電源接続端子にACアダプター(WV-PS16、別売り)を接続します。

#### 重要

●初期化中は本機に触らないでください。 正しく初期化されない場合や、故障の原 因になる場合があります。

ネットワーク端子

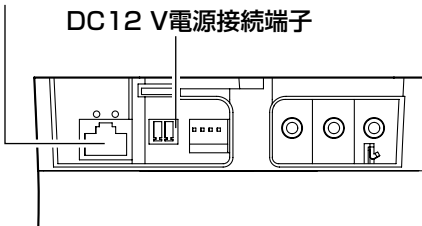

# ●ネットワーク端子

Ethernetケーブル(カテゴリー5以上)を接続 します。

#### 重要

- Ethernetケーブルは4対 (8ピンすべて) を使用してください。 <推奨ケーブル> パナソニック株式会社製 エコI ANケーブル4対 CAT5F NR13533シリーズ(2013年5月現在)
- Ethernetケーブルの最大長は100 mま でです。
- PoE給電装置をご使用の場合は、必ず IEEE802.3af準拠品を使用してくださ  $\left\{ \cdot\right\}$
- PoE給電装置とDC12 V電源の両方を接 続した場合は、DC12 Vが優先されます。 ※DC12 Vと給電機能付きハブもしくは
- ルーターの給電機能を同時に動作させた 場合、ネットワーク接続ができない場合 があります。このときは、給電装置の給 電の設定を無効にしてください。詳しく は給電機能付きハブもしくはルーターの 取扱説明書をお読みください。
- ※DC12 Vと給雷機能付きハブもしくは ルーターの給電機能を同時に動作させた 状態からDC12 Vを切断した場合、給電 装置の種類によっては、給電が一度切断 され本機が再起動する場合があります。
- ●Ethernetケーブルを再接続するときは、 2秒以上の間隔をあけてください。素早 く抜き差しすると、PoE給電装置から電 源が供給されない場合があります。
- ●ネットワークカメラには屋外設備を経由 されていないネットワークケーブルもし くはPoEネットワークを接続してくださ  $\left\{ \cdot\right\}$

# ●DC12 V雷源接続端子

ACアダプター(WV-PS16:別売り)を接続し ます。

- ①電源用端子台(付属品)のねじをゆるめます。
- ②電源用端子台にACアダプター(別売り)の出 力ケーブルを接続します。
	- 出力ケーブルの外皮を3 mm~7 mm切断し、 ショートなどがないように、芯線をよくよじっ てください。
- 線材仕様:16 AWG~24 AWG単線・より線 ※外皮を切断した芯線が電源用端子台から露出
	- せず、確実に接続されていることを確認して ください。
- ※WV-PS16(別売り)を使用するときは、ケー ブル先のハンダ付け部分を除去してから、外皮 を3 mm~7 mmむき、ショートなどがないよ うに、芯線をよくよじって使用してください。 ③電源用端子台のねじを締めます。

**推奨締付トルク: 0.339 N·m {3.46 kgf·cm}** ④本体のDC12 V電源接続端子に接続します。

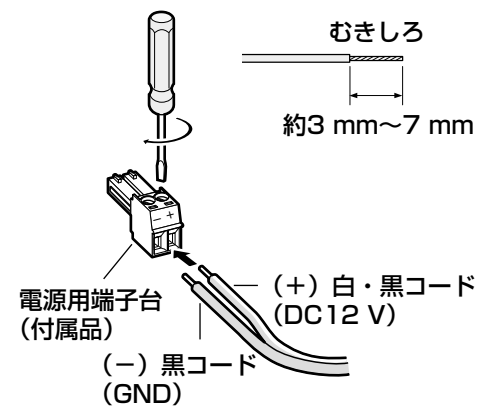

#### 重要

- ●DC12 V電源は、AC100 Vに対して絶 縁されたものを使用してください。
- ●電源用端子台は、必ず付属品を使用して ください。
- ●電源用端子台は、DC12 V電源接続端子 の奥まで確実に差し込んでください。接 続が不確実な場合、故障、誤動作につな がるおそれがあります。
- ●本機の電源および消費電力の定格 (☞33ページ)を満たすACアダプター を使用してください。

# STEP10

必要なケーブルを接続したら、飾りカバー(上) (下)(付属品)を取り付けます。

①飾りカバー(下)を持って飾りカバーの「|」 マークを本機の矢印と合わせ、下側から差し 入れます。

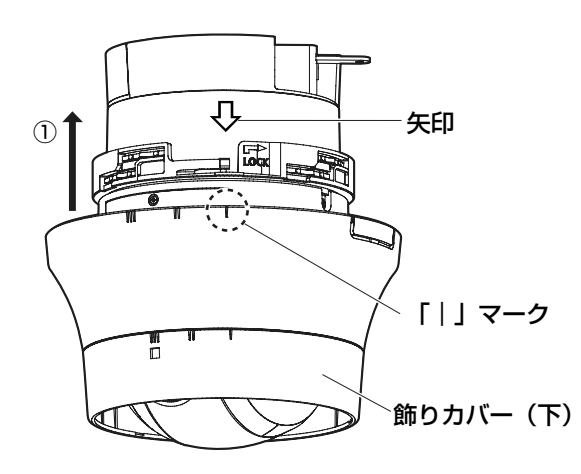

②本機の下部(天井設置時は上部)より約10 mm くらいの位置まで飾りカバーを差し込んだあと に、下から見て時計回り方向(図の→の方向)に 約16°回転させます。

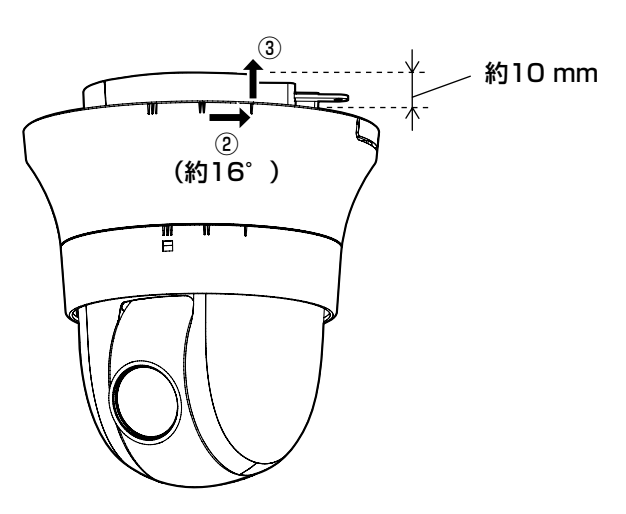

③②の回転後、飾りカバーをさらに上方に押し 上げ、本機の下部(天井設置時は上部)が隠 れるようにします。

# 設置・接続する(つづき)

④本機が隠れる位置で、飾りカバーを下から見 て時計回り方向にさらに約16°回転させ(図 の→の方向)、飾りカバーを固定します。 ⑤飾りカバーの穴に、ロックレバーが確実に挿 入されていることを確認してください。

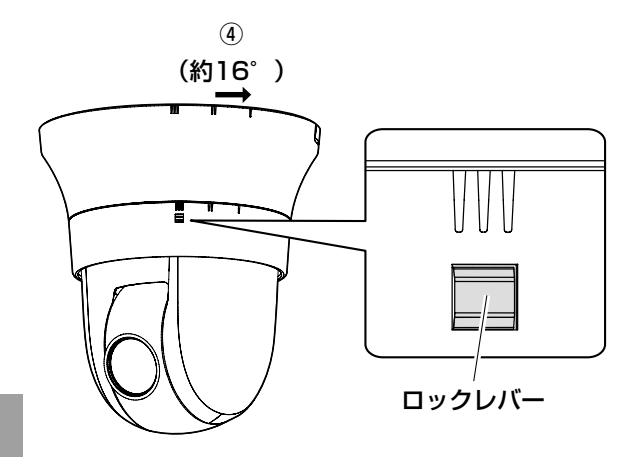

STEP<sub>11</sub>

工 事

すべての設置工事が完了したら、レンズ前に付 いている保護シートをはがしてください。

# 天井にケーブル用の穴をあけずに配線する

# STEP1

「天井にケーブル用の穴をあけて配線する」の STEP1とSTEP3〜STEP9(☞21〜25ペー ジ)に従って、本機を取り付けてください。 STEP2のケーブル用の穴をあける作業は必要あ りません。

# STEP2

飾りカバー(付属品)の切り欠き部分を取り外 します。

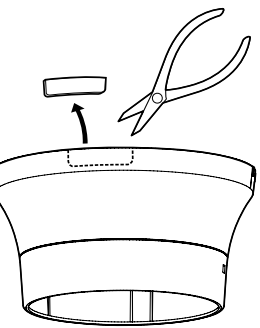

「天井にケーブル用の穴をあけて配線する」の STEP10 (☞25~26ページ)に従って、飾り カバーを取り付けます。

●飾りカバーの加工部分から配線してください。

[側面から引き出す場合]

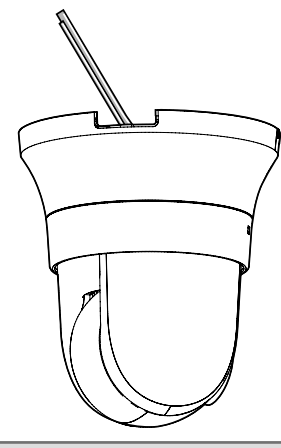

- 重要
- ●ケーブル類をはさみこまないように注意 してください。

# 接続例

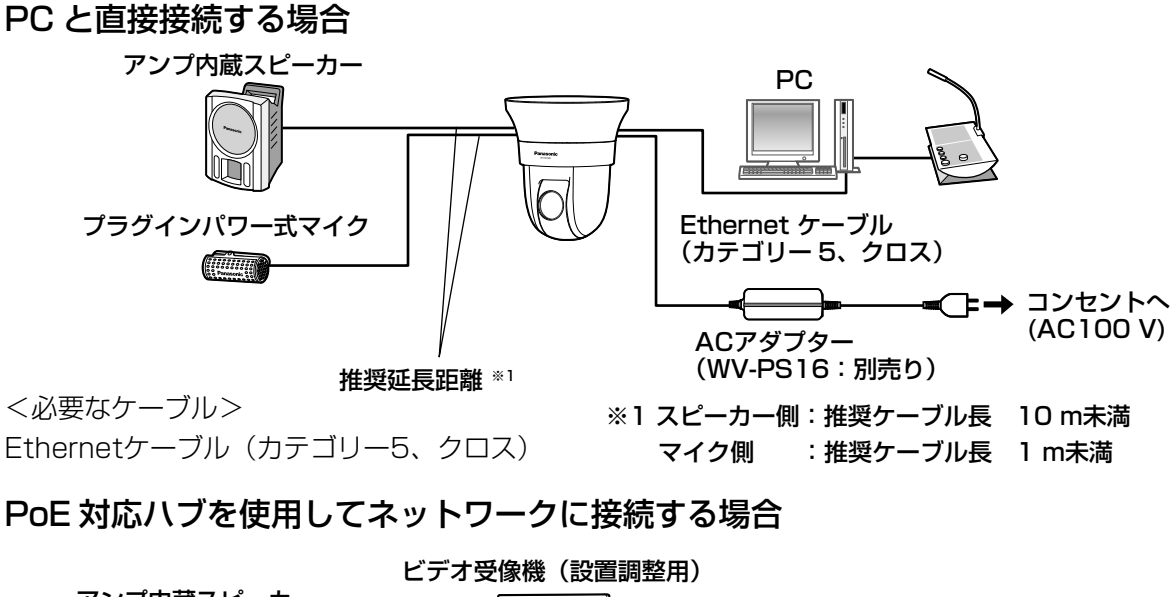

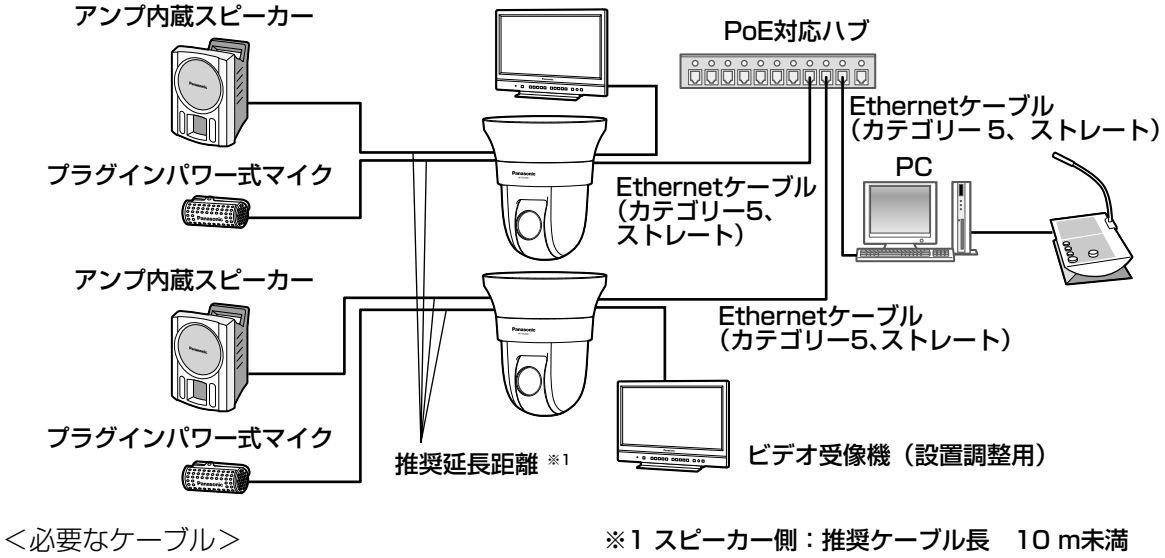

Ethernetケーブル(カテゴリー5、ストレート)

マイク側 :推奨ケーブル長 1 m未満

### 重要

- ●ビデオ受像機は、設置時やサービス時の画角などを確認することを目的にしたものです。録 画および監視を目的にしたものではありません。
- ●使用するビデオ受像機によっては、ビデオ受像機画面上に表示される文字 (カメラID、プリセッ ト名称など)が欠けて見える場合があります。
- ●ハブ、ルーターは10BASE-T/100BASE-TX対応のスイッチングハブまたはルーターを使 用してください。
- PoE対応ハブを使用しない場合は、各ネットワークカメラにDC12 V電源が必要です。
- ●DC12 V電源を使用するときは、PoE対応のハブ、ルーターからの電源供給は不要となります。

# カメラを取り外す

本機は、カメラ本体とカメラ取付金具(付属品)をねじで固定しています。カメラ本体を取り外す場 合は、以下の手順で行ってください。

#### 重要

●本機および飾りカバー(付属品)を取り外す場合は、必ず以下の手順をお守りください。破 損の原因になります。

# STEP1

「天井にケーブル用の穴をあけて配線する」 STEP10 (☞25~26ページ)の逆の手順で、 飾りカバーをカメラ本体から取り外します。 ①ロックレバーを押しながら、飾りカバーを下 から見て反時計回りに約16°回転させ(図の ←の方向)、下のほうに少し引きます。 ②飾りカバーを反時計回りにさらに約16°回転 させ(図の←の方向)、そのまま下方に引き抜

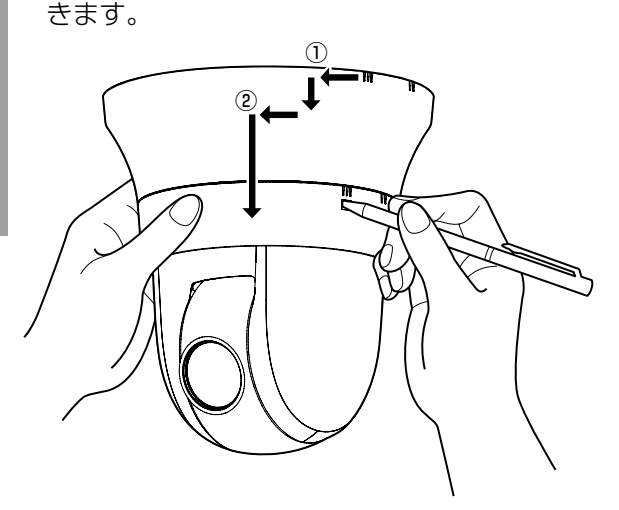

#### 重要

●飾りカバーは両手で支えて引き抜いてく ださい。飾りカバーを回転させ固定して いる溝からフックが外れると、飾りカ バーは下へ落ちます。

# STEP2

電源用端子台(付属品)またはEthernetケーブ ル(PoE使用時)を抜き、本機の電源を切ります。

# STEP3

カメラ本体とカメラ取付金具(付属品)を固定 しているカメラ固定ねじ(M3、付属品)1本 を外します。カメラ固定ねじを紛失しないよう に注意してください。

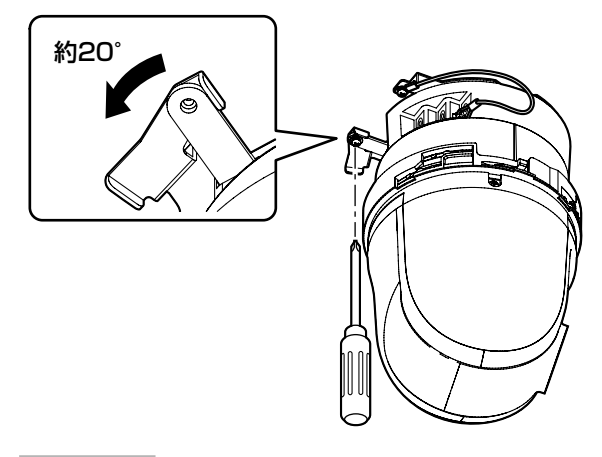

#### STEP4

カメラ本体を反時計回りに回して、カメラ取付 金具(付属品)から取り外します。

#### 重要

●必ずカメラ本体固定部を持って取り外し てください。ドーム部を持ちながら取り 外すと、故障の原因になります。

#### STEP5

接続されている残りのケーブル類をカメラ本体 から取り外します。

## STEP6

落下防止ワイヤーをカメラ本体から取り外します。

ネットワークの設定を行う

# カメラ画像をPCで見られるように設定する

PCのファイアウォール設定が有効になっているときは、一時的に解除してからカメラ設定を行ってく ださい。ネットワークの設定を行うための情報は、ネットワーク管理者またはインターネットサービ スプロバイダーにご確認ください。

1 付属のCD-ROMをPCのCD-ROMドライブにセットします。

- ●使用許諾契約が表示されますので、使用許諾契約をお読みのうえ、「使用許諾契約の条項に 同意します。」を選択し、[OK]をクリックします。
- CDランチャーメニューが表示されます。
	- CDランチャーメニューが表示されないときは、付属CD-ROM内の「CDLauncher.exe」 ファイルをダブルクリックしてください。

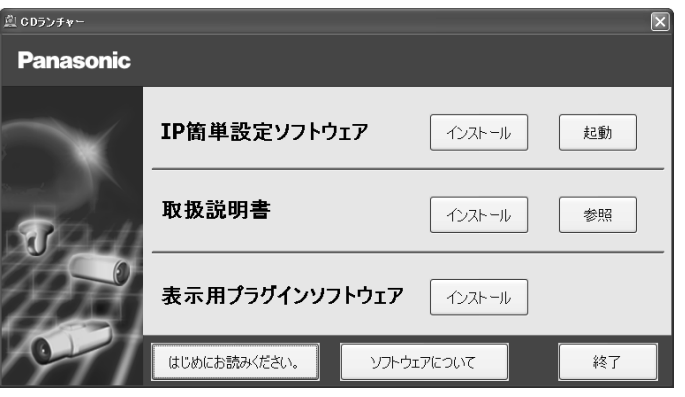

メモ

-<br>●CDランチャーの詳細については、付属CD-ROM内の取扱説明書 操作・設定編: 「CD-ROMを使用する」を参照してください。

■ IP簡単設定ソフトウェアの[起動]をクリックします。<br>■ [Panasonic IP簡単設定ソフトウェア]画面が表示され、カメラが見つかるとカメラの MACアドレスやIPアドレスなどの情報を表示します。

3 設定するカメラをクリック(①)して、[カメラ画面を開く]をクリック(②)します。

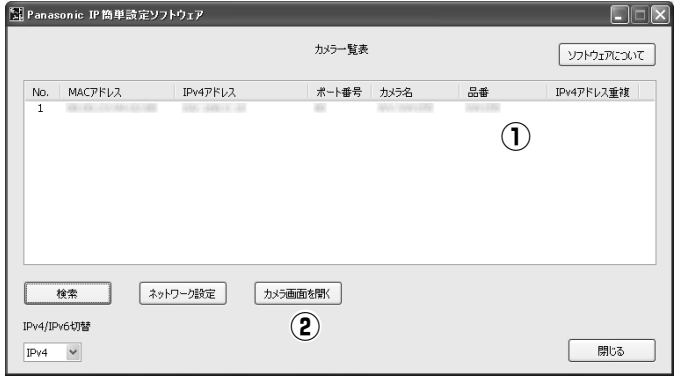

メモ

● [Panasonic IP簡単設定ソフトウェア] 画面にカメラが表示された場合は、設定したいカ メラに貼られているラベルに記載のMACアドレスと同じカメラをクリックしてください。

# ネットワークの設定を行う(つづき)

- 4 表示用プラグインソフトウェア「Network Camera View 4S」のインストール画面が表示さ れたら、画面の指示に従って、インストールしてください。(カメラから表示用プラグインソ フトウェアがインストールされます。)
	- ●カメラのライブ画面が表示されます。
	- ●表示用プラグインソフトウェア「Network Camera View 4S」をインストールできない 場合や画像が表示されない場合は、CDランチャーメニューにある表示用プラグインソフ トウェアの[インストール]ボタンをクリックして、インストールしてください。
	- ●カメラを使用する前に、「設定」の基本ページで「日付時刻]の設定を行ってください。

メモ

- カメラのライブ画面が表示されないときは、以下を参照してください。
- ⇒付属CD-ROM内の取扱説明書 操作・設定編:「故障かな!?」
- ●カメラへのアクセスを暗号化すること(HTTPS 機能)により、通信の安全性を高める ことができます。
	- ⇒付属CD-ROM内の取扱説明書 操作・設定編:「HTTPSでカメラにアクセスする」
- ●設定メニューにアクセスすると、管理者のユーザー名とパスワードのユーザー認証画面 が表示されます。下記の初期設定のユーザー名とパスワードを入力し、ログインしてく ださい。

ユーザー名:admin

- パスワード:12345
- ●ネットワーク設定の接続モード、IPアドレス、サブネットマスクなどを変更する場合に は、手順3で「Panasonic IP簡単設定ソフトウェア」の[ネットワーク設定]ボタン をクリックし、各項目を変更してください。
- ●IP簡単設定ソフトウェアは、ヤキュリティ強化のため、電源投入後、約20分以上経過 すると対象カメラの「ネットワーク設定」を変更することができなくなります(IP簡単 設定の有効期間の設定が「20分間」の場合)。ただし、初期状態のカメラは約20分経 過後も変更することができます。
- ●複数台のカメラ画像を見るのに適したネットワークカメラ専用録画ビューアソフト「ビ ューア専用無料版」については、以下のパナソニックのサポートウェブサイトを参照し てください。

WV/DGシリーズ

<http://panasonic.biz/security/support/info.html>

BBシリーズ

<http://panasonic.biz/netsys/netwkcam/support/info.html>

# 修理を依頼される前に、この表で症状を確かめてください。

これらの処置をしても直らないときや、この表以外の症状のときは、お買い上げの販売店にご相談く ださい。

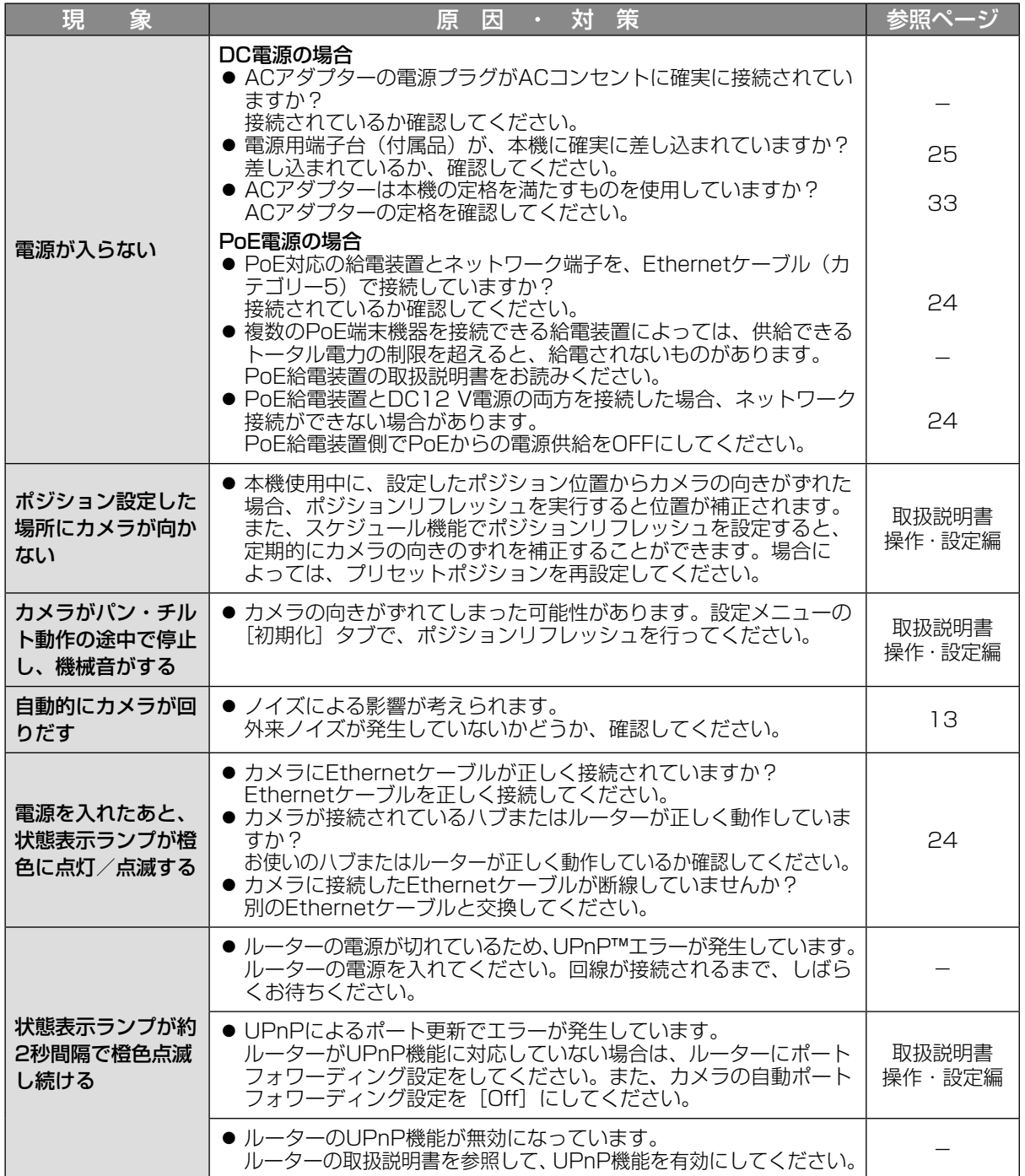

# 故障かな !? (つづき)

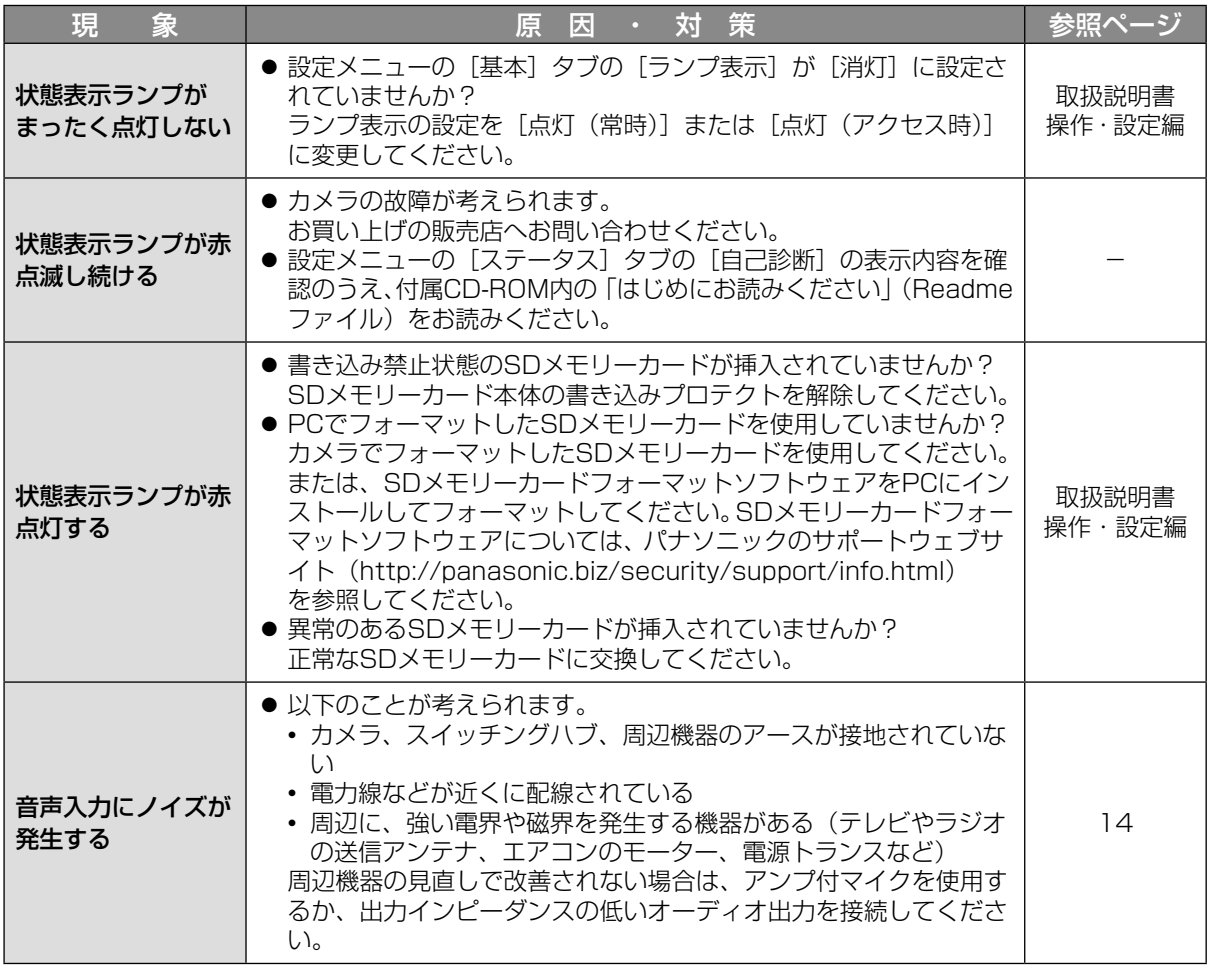

# 状態表示ランプについて

カメラの状態表示ランプは、カメラの状態によって以下のようになります。

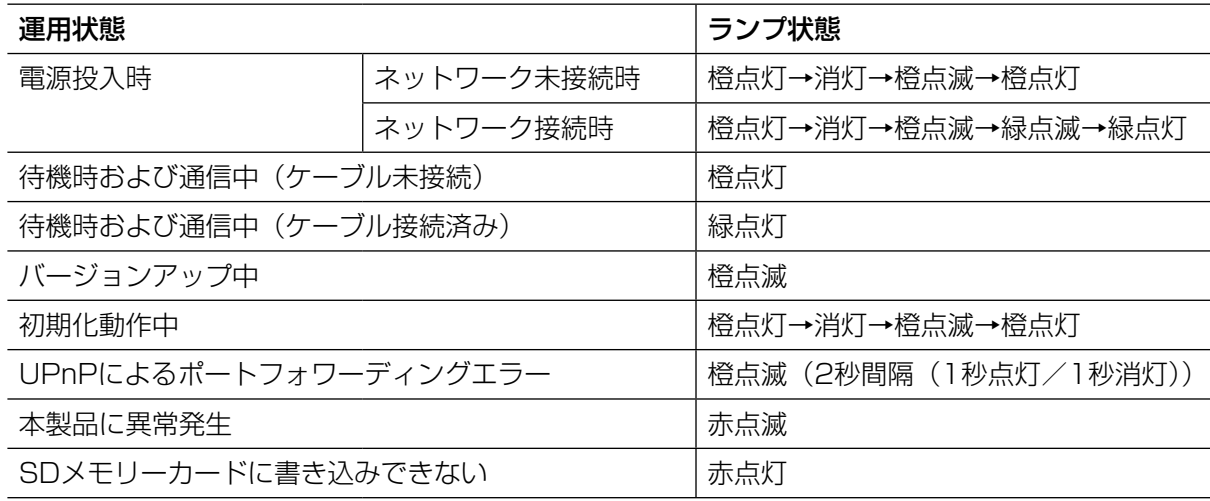

# 仕様

## ●基本

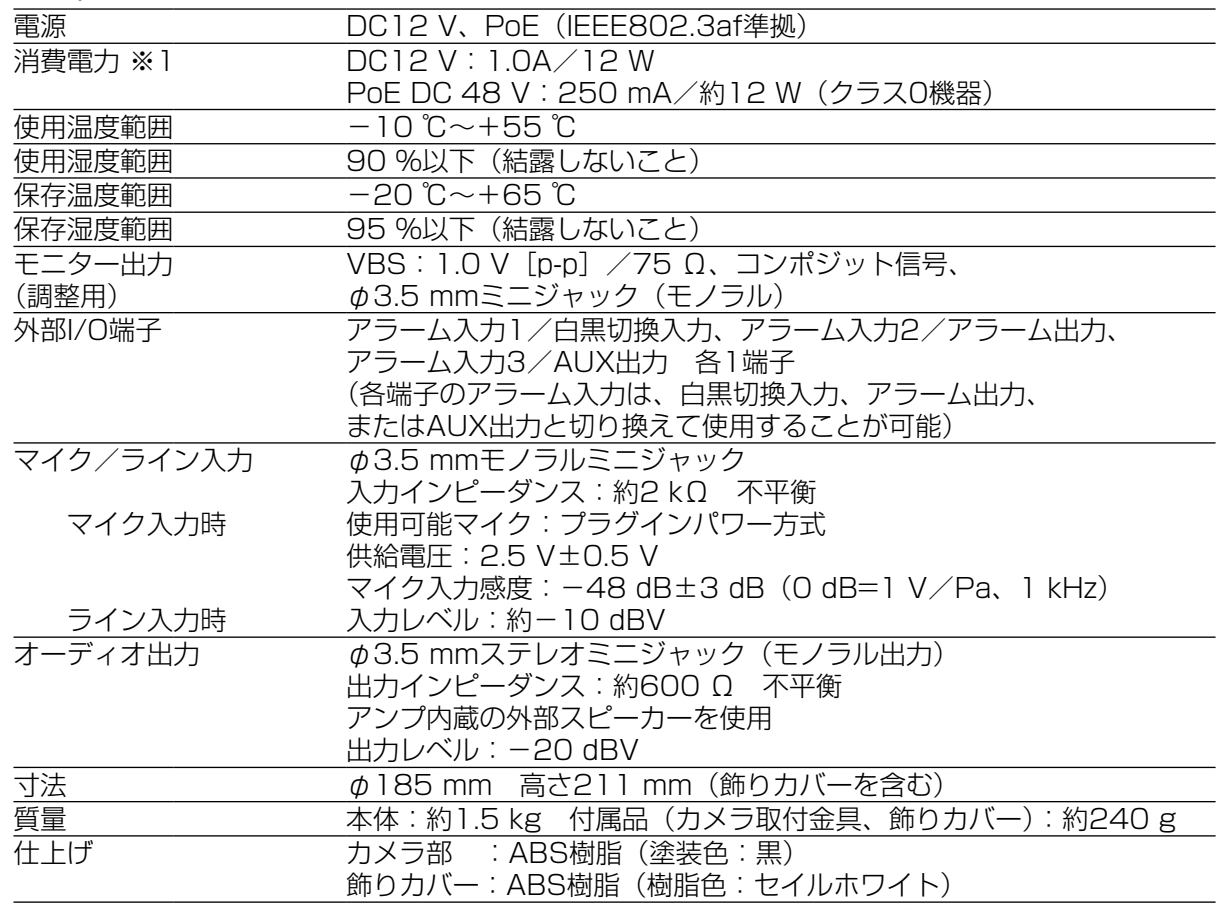

※1 本機の電源に関する情報については、パナソニックのサポートウェブサイト (http://panasonic.biz/security/support/info.html)を参照してください。

# ●カメラ部

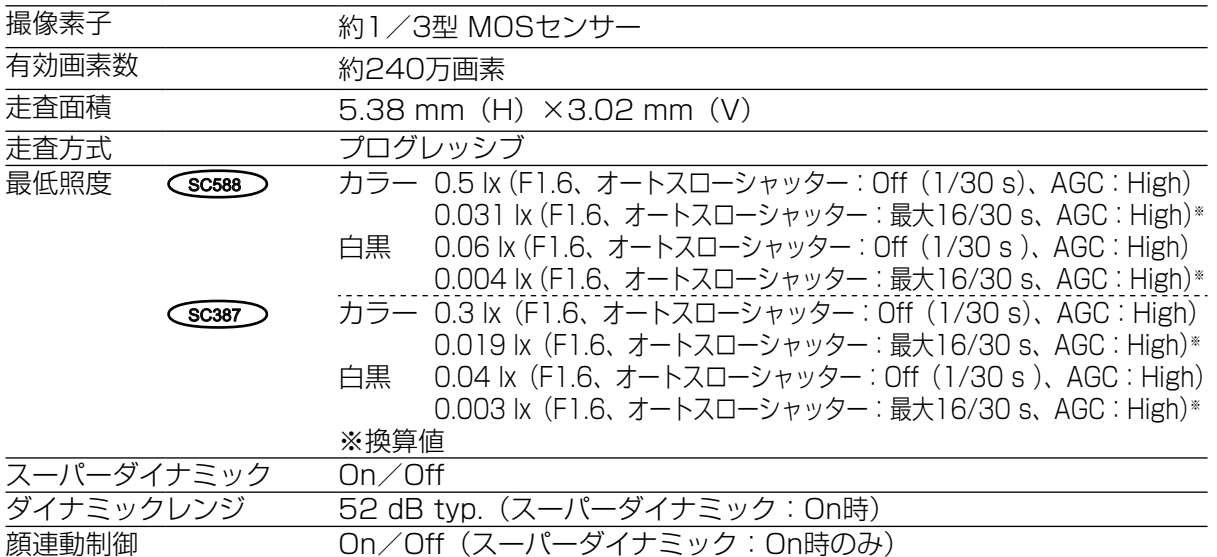

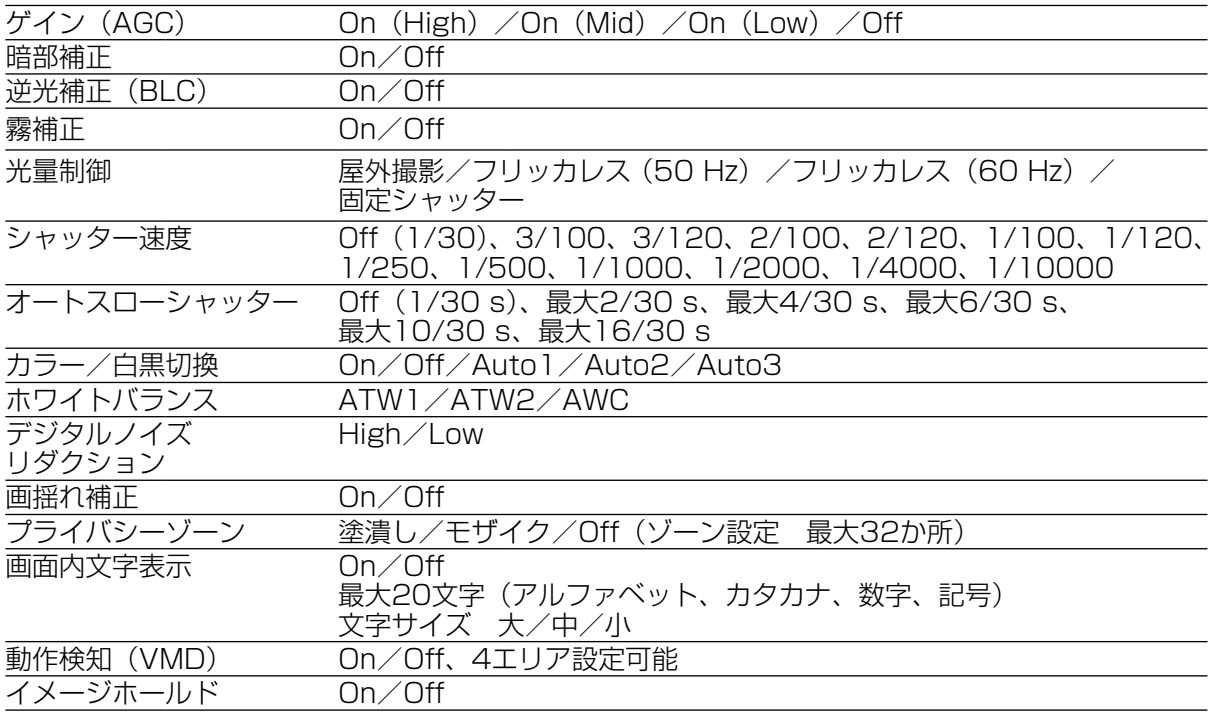

# ●レンズ部

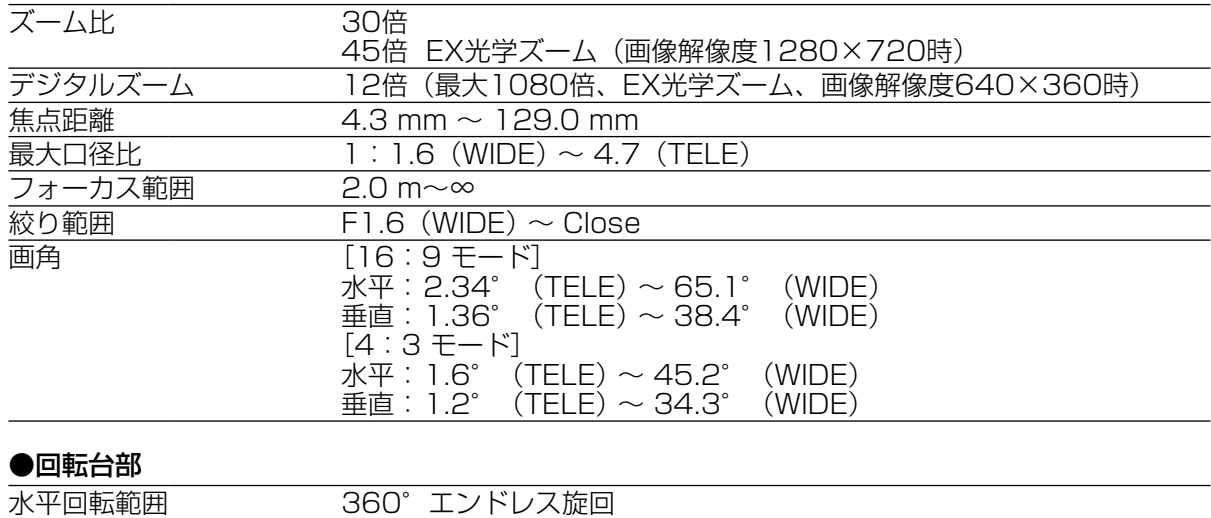

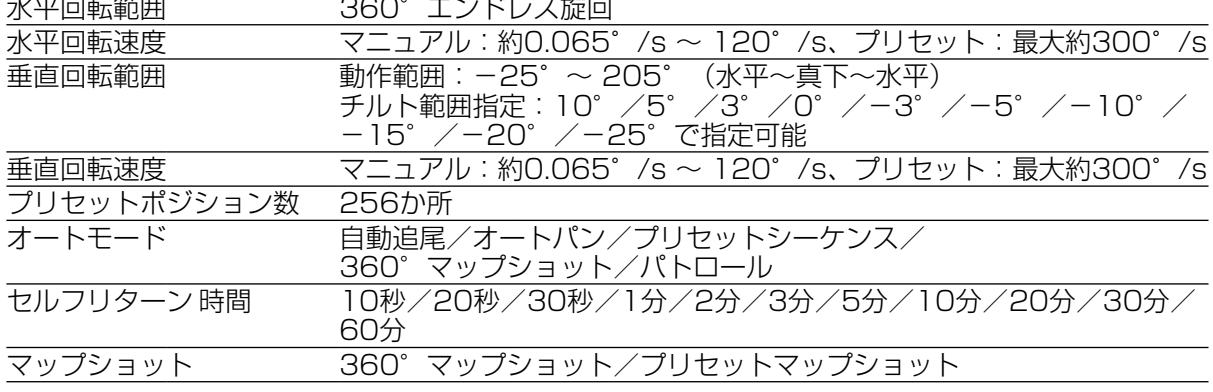

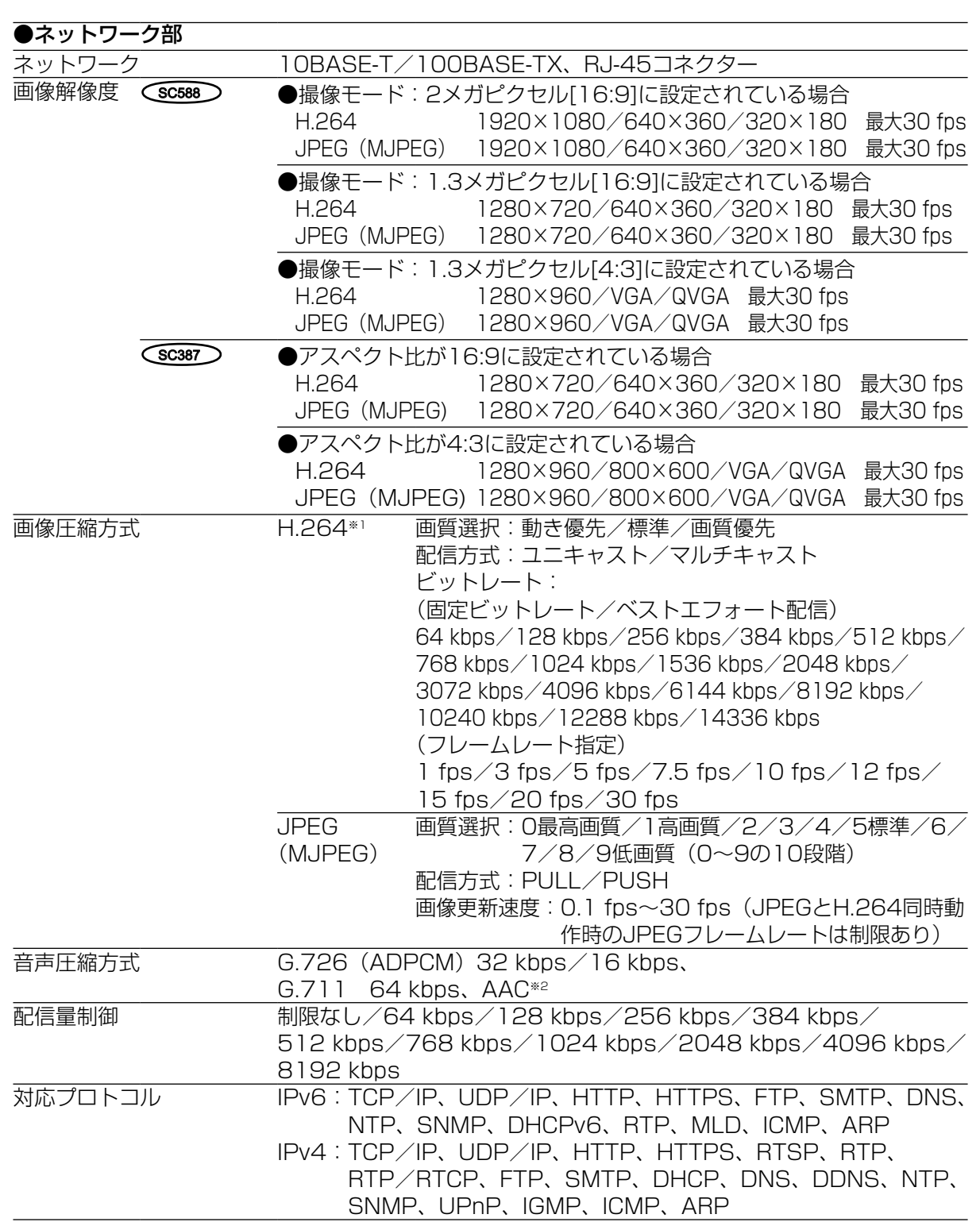

そ の 他

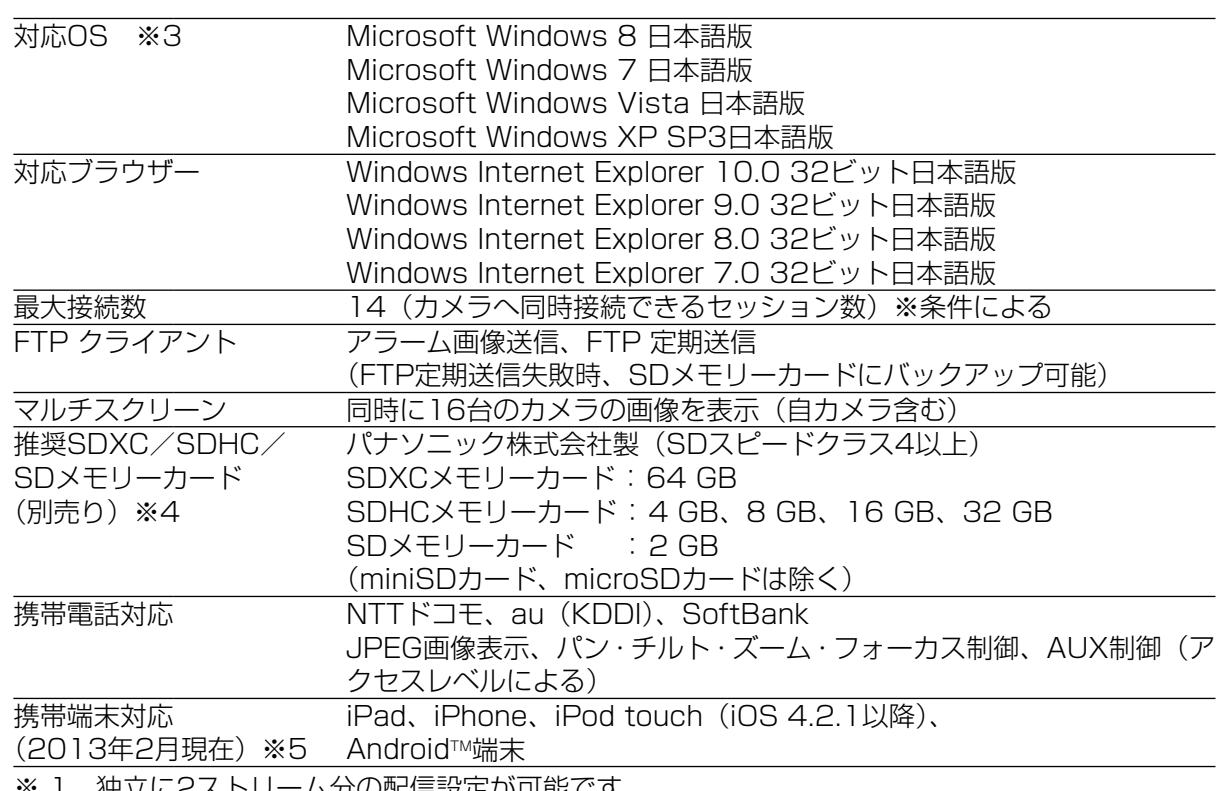

※ 1 独立に2人トリーム分の配信設定か可能です。

※ 2 AAC (Advanced Audio Coding) はSDメモリーカードへの録音時にのみ使用します。

※ 3 Microsoft Windows 8、Microsoft Windows 7、Microsoft Windows Vista または、 Windows Internet Explorerを使用する場合に必要なPCの環境や注意事項など詳しくは、付 属CD-ROMのメニューより「取扱説明書」の「参照」をクリックし、「WindowsⓇ/Internet ExplorerⓇのバージョンによる注意事項」をお読みください。

他 ※ 4 SDメモリーカードへの録画を、自動上書きなどにより繰り返して行う場合は、耐久性・信頼 性に優れた業務用のSDメモリーカードをご使用ください。詳細については、パナソニックの サポートウェブサイト(http://panasonic.biz/security/support/info.html)を参照して ください。

※ 5 対応機種など詳細については、パナソニックのサポートウェブサイト [\(http://panasonic.biz/security/support/info.html](http://panasonic.biz/security/support/info.html))を参照してください。

# ●別売り

カメラ壁取付金具 MONA MARING MONA MARING WAS MONARCHED WARDEN WARD MARING WAS MARING WARD MARING WARD MARING WAS MARIN<br>アメラ壁取付金具 カメラ天井埋込金具 MY-Q126A

スモークドームカバー マンファイン WV-CS5S クリアドームカバー WV-CS5C H.264 ユーザーライセンス BB-HCA8 イーサネット送雷アダプター BB-HPE2 ACアダプター WV-PS16

カメラ天井直付金具 - WOME - WOME - WOME - WOME - WOMER (生産完了) WV-Q105A

保証とアフターサービス (よくお読みください)

使いかた・お手入れ・修理などは

■まず、お買い求め先へ ご相談ください

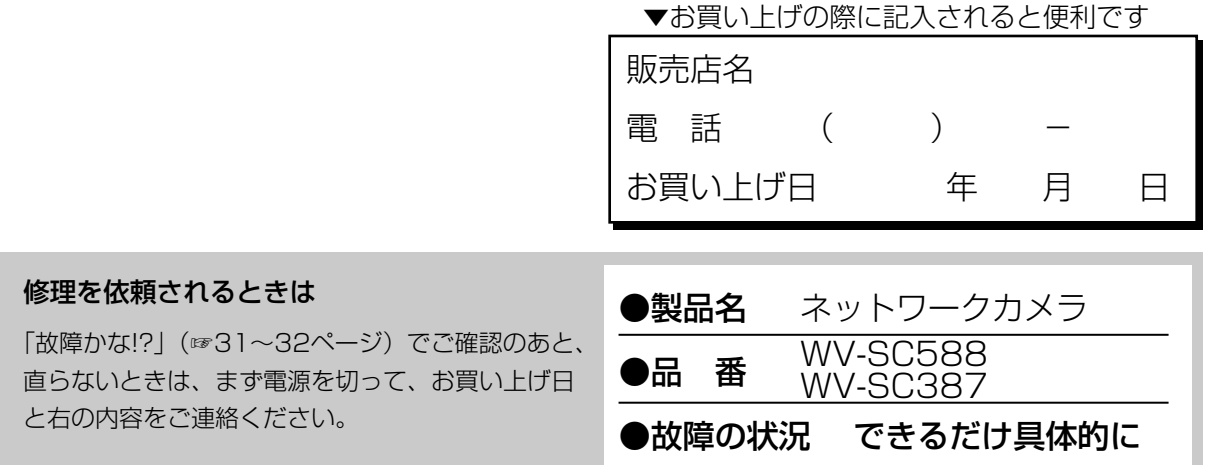

# ●保証期間中は、保証書の規定に従って出張修理いたします。

保証期間:お買い上げ日から本体1年間

# ●保証期間終了後は、診断をして修理できる場合はご要望により修理させていただ きます。

※修理料金は次の内容で構成されています。

|技術料| 診断・修理・調整・点検などの費用

|部品代| 部品および補助材料代

|出張料| 技術者を派遣する費用

# ※補修用性能部品の保有期間 フ年

当社は、本製品の補修用性能部品(製品の 機能を維持するための部品)を、製造打ち 切り後7年保有しています。

# アフターサービスについて、おわかりにならないとき

お買い上げの販売店または保証書表面に記載されています連絡先へお問い合わせください。

# そ の 他

# 高所設置製品に関するお願い

安全にお使いいただくために、1年に1回をめやすに、販売店または施工業者による点検をおすすめ します。

本機を高所に設置してお使いの場合、落下によるけがや事故を未然に防止するため、下記のような状 態ではないか、日常的に確認してください。

特に10年を超えてお使いの場合は、定期的な点検回数を増やすとともに買い換えの検討をお願いしま す。詳しくは、販売店または施工業者に相談してください。

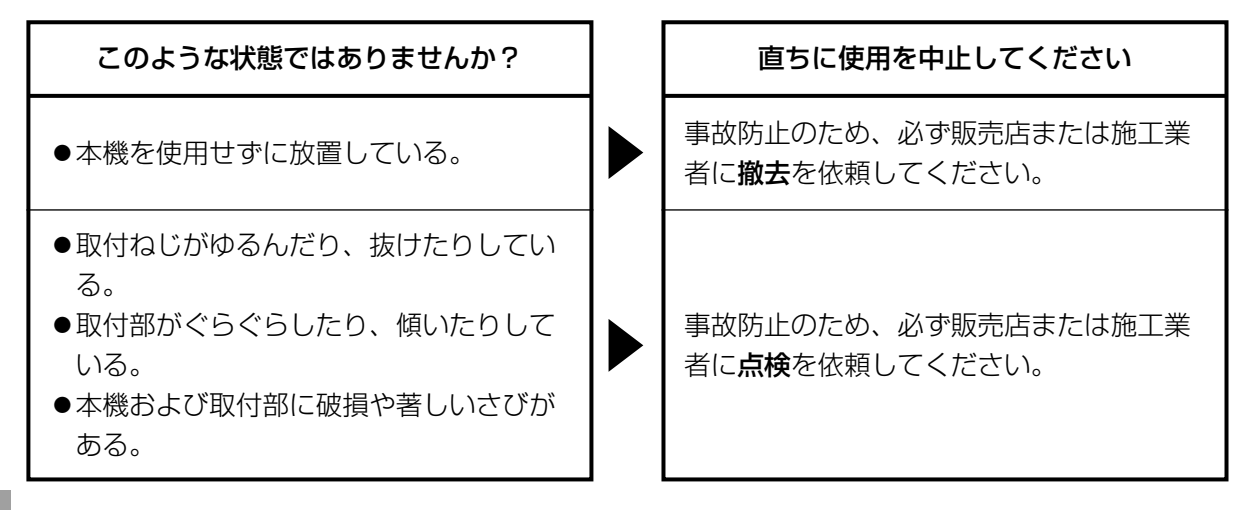

# 長期間使用に関するお願い

安全にお使いいただくために、販売店または施工業者による定期的な点検をお願いします。

本機を長年お使いの場合、外観上は異常がなくても、使用環境によっては部品が劣化している可能性 があり、故障したり、事故につながることもあります。

下記のような状態ではないか、日常的に確認してください。

特に10年を超えてお使いの場合は、定期的な点検回数を増やすとともに買い換えの検討をお願いしま す。詳しくは、販売店または施工業者に相談してください。

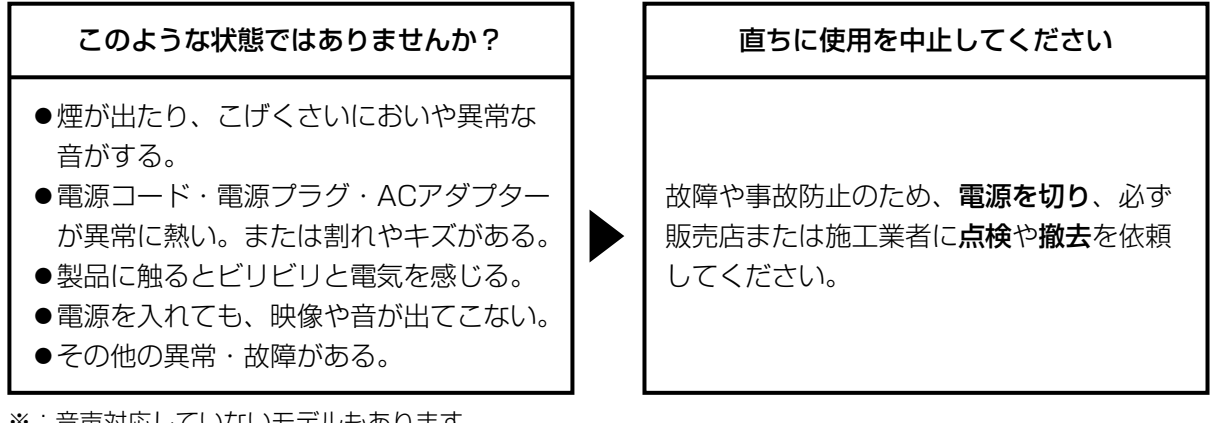

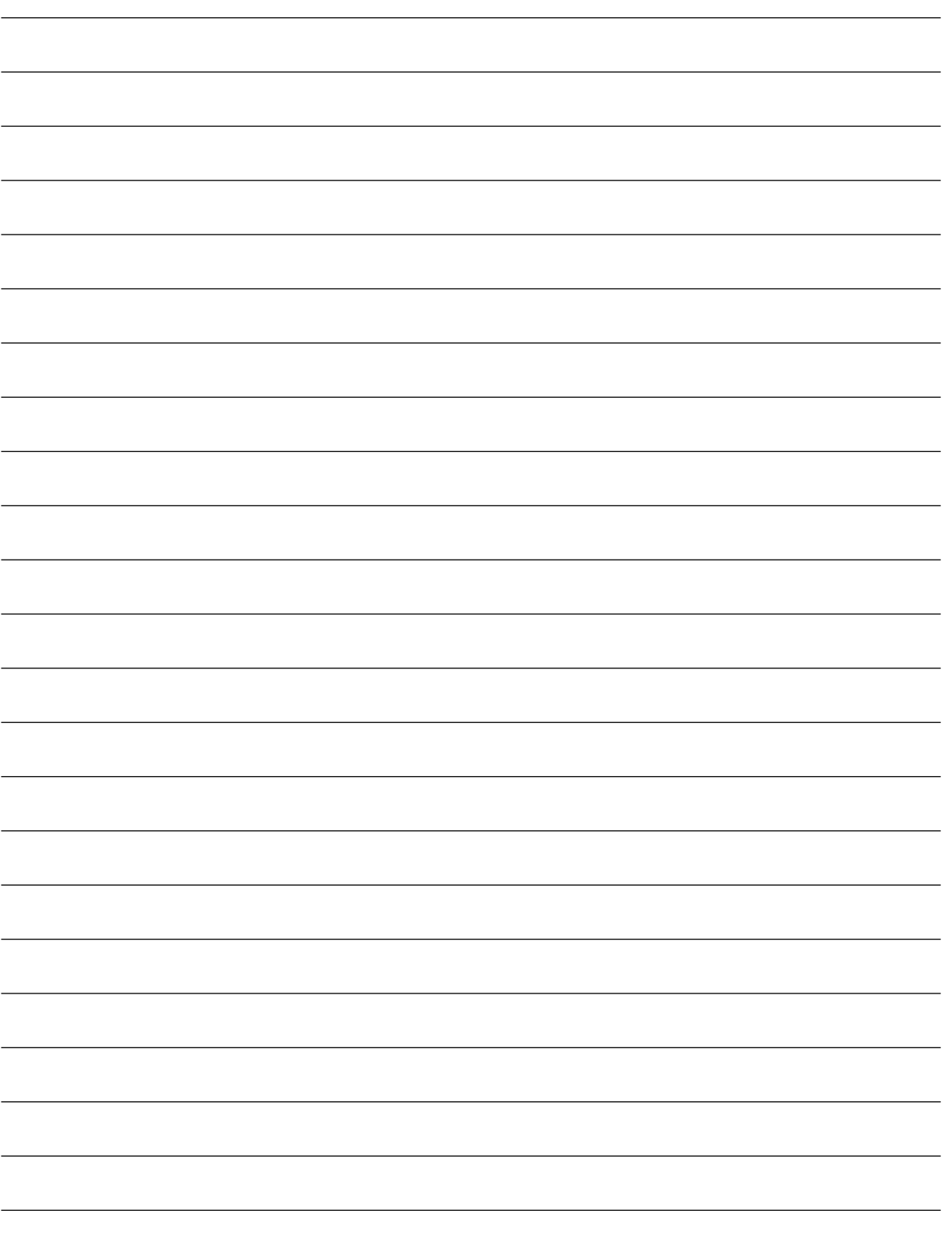

そ の 他 取扱説明書に記載されていない方法や、指定の部品を使用しない方法で施工されたことにより事 故や損害が生じたときには、当社では責任を負えません。 また、その施工が原因で故障が生じた場合は、製品保証の対象外となります。

「日本エリア」でお使いの場合に限ります。日本以外でお使いの場合のサービスはいたしかねます。

# ■ 使いかた・お手入れ・修理などは、まず、お買い求め先へご相談ください。

### ■ その他ご不明な点は下記へご相談ください。

パナソニック システムお客様ご相談センター

電話 弥加00.0 受付:9時~17時30分 (土・日・祝祭日は受付のみ) 120-878-410 ※携帯電話·PHSからもご利用になれます。

ホームページからのお問い合わせは https://sec.panasonic.biz/solution/info/

ご使用の回線(IP 電話やひかり電話など)によっては、回線の混雑時に数分で切れる場合があります。 本書の「保証とアフターサービス」もご覧ください。

### 【ご相談窓口におけるお客様の個人情報のお取り扱いについて】

パナソニック株式会社およびグループ関係会社は、お客様の個人情報をご相談対応や修理対応など に利用させていただき、ご相談内容は録音させていただきます。また、折り返し電話をさせていた だくときのために発信番号を通知いただいております。なお、個人情報を適切に管理し、修理業務 等を委託する場合や正当な理由がある場合を除き、第三者に開示・提供いたしません。個人情報に 関するお問い合わせは、ご相談いただきました窓口にご連絡ください。

# パナソニック システムネットワークス株式会社

〒812-8531 福岡市博多区美野島四丁目1番62号